**LT11237 Pirmasis leidimas Balandis 2016**

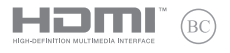

# **IN SEARCH OF INCREDIBLE**

Elektroninis vadovas

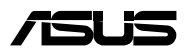

#### **AUTORIŲ TEISIŲ INFORMACIJA**

Jokia šio vadovo dalis, įskaitant joje aprašomus gaminius ir programas, negali būti dauginama, perduodama, kopijuojama, įtraukiama į paieškos sistemas ar verčiama į kitas kalbas bet kokia forma ir bet kokiomis priemonėmis, išskyrus dokumentaciją, kurią laiko vartotojas kaip atsarginę, be specialaus raštiško ASUSTeK Computer Inc. ("ASUS") leidimo.

ASUS PATEIKIA ŠĮ VADOVA "KAIP TOKĮ" BE JOKIOS GARANTIJOS, TIEK TIKSLIAI SUFORMULUOTOS AR NUMANOMOS, ĮSKAITANT, TAČIAU NEAPSIRIBOJANT NUMANOMOMIS GARANTIJOMIS AR KOMERCINIO PANAUDOJIMO SĄLYGOMIS BEI PRITAIKYMU SPECIALIEMS TIKSLAMS. ASUS KOMPANIJOS VADOVAI, TARNAUTOJAI, DARBUOTOJAI AR ATSTOVAI NIEKADA NĖRA ATSAKINGI UŽ BET KOKIĄ NETIESIOGINĘ, SPECIALIA, ATSITIKTINE AR DĖL TAM TIKRU PRIEŽASČIU SUSIDARIUSIA ŽALA (ISKAITANT PELNO PRARADIMO NUOSTOLĮ, SANDORIO NUOSTOLĮ, NAUDOJIMO AR DUOMENŲ PRARADIMO NUOSTOLĮ, VERSLO NUTRŪKIMĄ IR PAN) NET JEI ASUS IR BUVO PRANEŠTA APIE TOKIŲ NUOSTOLIŲ, ATSIRANDANČIŲ DĖL BET KOKIŲ ŠIO VADOVO AR GAMINIO TRŪKUMŲ AR KLAIDŲ, GALIMYBĘ.

Šiame vadove minimi gaminiai ir kompanijų pavadinimai gali būti arba nebūti registruotais prekių ženklais ar jų atitinkamų kompanijų autorių teisėmis, ir yra naudojami tik kaip pagalba turėtojui atpažinimo ar paaiškinimo tikslams, be jokios pažeidimo intencijos.

ŠIAME VADOVE NURODYTI TECHNINIAI DUOMENYS IR INFORMACIJA YRA SKIRTI TIK INFORMACINIAMS TIKSLAMS, IR GALI BŪTI KEIČIAMI BET KOKIU METU BE IŠANKSTINIO PRANEŠIMO, IR NETURI BŪTI TRAKTUOJAMI KAIP ASUS ĮSIPAREIGOJIMAS. ASUS NEAPSIIMA JOKIOS ATSAKOMYBĖS DĖL BET KOKIŲ KLAIDŲ AR NETIKSLUMŲ, GALĖJUSIŲ ATSIRASTI ŠIAME VADOVE, ĮSKAITANT INFORMACIJĄ APIE JAME APRAŠOMUS GAMINIUS IR PROGRAMINĘ ĮRANGĄ.

Autoriaus teisės © 2016 ASUSTeK Computer Inc. Visos teisės saugomos.

#### **ATSAKOMYBĖS APRIBOJIMAS**

Gali būti tokių aplinkybių, kai dėl ASUS kaltės ar kitų įsipareigojimų, jus turite teisę reikalauti ASUS padengti nuostolius. Kiekvienu tokiu atveju, nepaisant pagrindo, kuriuo vadovaudamiesi jūs turite teisę reikalauti iš ASUS padengti nuostolius, ASUS yra atsakingas ne daugiau nei dėl žalos, atsiradusios įvykus kūno sužalojimui (įskaitant mirtį), įvykus nekilnojamojo turto ir kilnojamojo asmeninio turto sugadinimui; arba dėl kitos faktinės ir tiesioginės žalos, atsiradusios dėl teisinių prievolių nevykdymo ar neveikimo pagal šį garantinį lapą, kiek tai apima kiekvieno gaminio nurodytą sutartinę kainą.

ASUS bus atsakingas tik už arba atlygins tik tuos nuostolius, žalą ar pretenzijas, kurios yra apibrėžtos sutartyje, civilinės teisės pažeidimų kodekse arba įstatyme pagal šį garantinį lapą.

Šis apribojimas taip pat taikomas ASUS tiekėjams ir prekybos atstovams. Tai daugiausia už ką ASUS, jo tiekėjai ir prekybos atstovai yra visi kartu atsakingi.

ESANT BET KOKIOMS APLINKYBĖMS ASUS NEATSAKO UŽ: (1) TREČIŲJŲ ŠALIŲ PRETENZIJAS DĖL JŪSŲ PADARYTOS ŽALOS; (2) JŪSŲ DUOMENŲ AR ĮRAŠŲ PRARADIMO AR SUGADINIMO; ARBA (3) SPECIALIŲ, ATSITIKTINIŲ AR NETIESIOGINIŲ NUOSTOLIŲ ARBA KITŲ SU TUO SUSIJUSIŲ EKONOMINIŲ NUOSTOLIŲ (ĮSKAITANT PELNO IR SANTAUPŲ PRARADIMĄ), NET JEI ASUS, JO TIEKĖJAI AR PREKYBOS ATSTOVAI YRA INFORMUOTI APIE TOKIŲ NUOSTOLIŲ GALIMYBĘ.

#### **APTARNAVIMAS IR PALAIKYMAS**

Apsilankykite mūsų daugiakalbėje tinklavietėje **https://www.asus.com/support/**

## **Turinio lentelė**

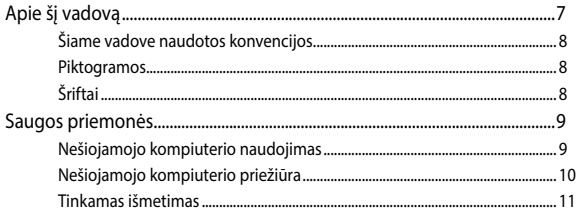

### 1 skyrius: Aparatinės įrangos sąranka

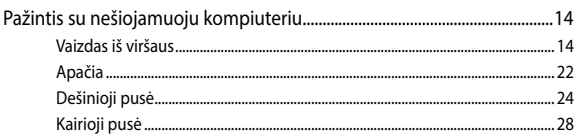

## 2 skyrius: Nešiojamojo kompiuterio naudojimas

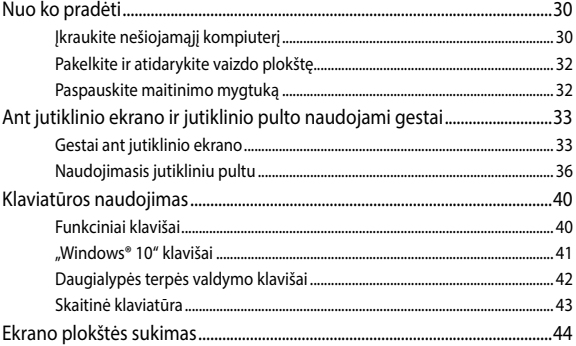

## 3 skyrius: "Windows<sup>®</sup> 10" naudojimas

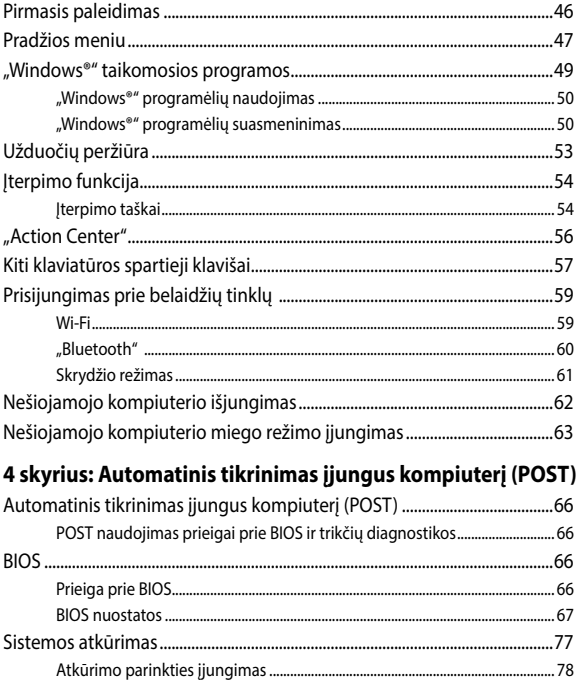

## **[Patarimai ir DUK](#page-80-0)**

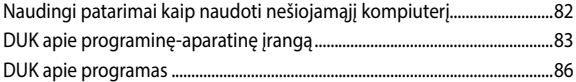

## **[Priedai](#page-88-0)**

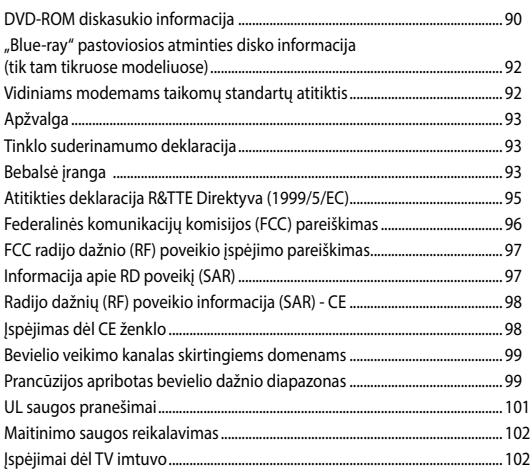

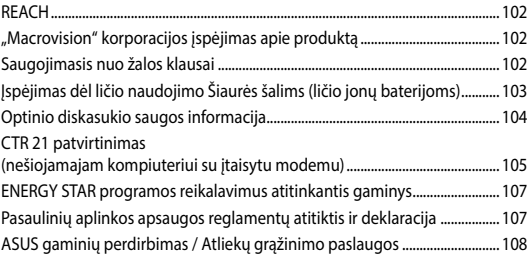

## <span id="page-6-0"></span>**Apie šį vadovą**

Šiame vadove pateikta informacija apie šio nešiojamojo kompiuterio aparatinę įrangą ir programinės įrangos savybes, suskirstyta į šiuos skyrius:

#### **1 skyrius: Aparatinės įrangos sąranka**

Šiame skyriuje išdėstytos nešiojamojo kompiuterio aparatinės įrangos sudedamosios dalys.

#### **2 skyrius: Nešiojamojo kompiuterio naudojimas**

Šiame skyriuje nurodyta, kaip naudoti skirtingas nešiojamojo kompiuterio dalis.

#### **3 skyrius: "Windows® 10" naudojimas**

Šiame skyriuje pateikiama nešiojamajame kompiuteryje įdiegtos "Windows® 10" operacinės sistemos naudojimo apžvalga.

#### **4 skyrius: Automatinis tikrinimas įjungus kompiuterį (POST)**

Šiame skyriuje nurodyta, kaip naudoti POST, norint pakeisti nešiojamojo kompiuterio nuostatas.

#### **Patarimai ir DUK**

Šiame skyriuje pateikiamos rekomendacijos, dažnai užduodami klausimai apie programinę-aparatinę įrangą ir programas. Pateikta informacija galite naudotis tvarkydami ir šalindami įprastus nesklandumus, iškylančius dirbant nešiojamuoju kompiuteriu.

#### **Priedai**

Šiame skyriuje pateiktos pastabos ir saugos reikalavimai, taikytini šiam nešiojamajam kompiuteriui.

## <span id="page-7-0"></span>**Šiame vadove naudotos konvencijos**

Siekiant pabrėžti pagrindinę šiame vadove išdėstytą informaciją, tam tikras tekstas pateiktas taip:

> **SVARBI INFORMACIJA!** Šiame pranešime yra itin svarbi informacija, būtina norint atlikti užduotį.

**PASTABA:** Šiame pranešime yra papildomos informacijos ir patarimų, kurie gali būti naudingi norint atlikti užduotį.

**ĮSPĖJIMAS!** Šiame pranešime yra svarbios informacijos, kurios reikia jūsų saugumui užtikrinti, kai atliekate tam tikras užduotis, taip pat nešiojamojo kompiuterio duomenims ir komponentams apsaugoti.

## **Piktogramos**

Toliau pateiktos piktogramos nurodo, kuo galima naudotis norint užbaigti nešiojamojo kompiuterio užduočių serijas ar procedūras.

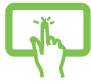

= Naudoti jutiklinio ekrano plokštę.

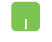

= Naudokite jutiklinį pultą.

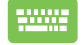

= Naudokite klaviatūrą.

## **Šriftai**

- **Pusjuodis** = Taip nurodomas meniu arba elementas, kurį reikia pasirinkti.
- *Kursyvas* = Šiame puslapyje nurodyti šio vadovo skyriai.

## <span id="page-8-0"></span>**Saugos priemonės**

## **Nešiojamojo kompiuterio naudojimas**

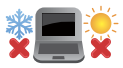

Šis nešiojamasis kompiuteris gali būti naudojamas tik temperatūroje nuo 5°C (41°F) iki 35°C (95°F).

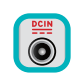

Susipažinkite su informacija ant nominaliosios galios lipduko, esančio ant kompiuterio apačios, ir įsitikinkite, kad maitinimo adapteris atitinka nurodytas galios vertes.

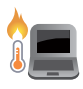

Nelaikykite nešiojamojo kompiuterio savo sterblėje arba šalia bet kurios kitos savo kūno dalies, kad nesijaustumėte nepatogiai arba neapsidegintumėte nuo kompiuterio skleidžiamos šilumos.

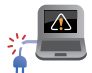

NENAUDOKITE pažeistų maitinimo kabelių, priedų ar kitų išorinių įrenginių.

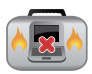

liungto nešiojamojo kompiuterio nenešiokite uždengę daiktais, kurie gali pabloginti oro cirkuliavimą.

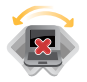

Nešiojamojo kompiuterio nedėkite ant nelygaus arba nestabilaus darbo paviršiaus.

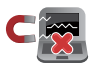

Šį nešiojamąjį kompiuterį galima tikrinti rentgeno aparatais (jais peršviečiami ant konvejerio juostų padėti daiktai), bet negalima tikrinti magnetiniais detektoriais ir lazdelėmis.

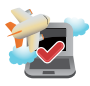

Susisiekite su oro linijomis ir sužinokite daugiau apie susijusias siūlomas paslaugas per skrydį ir apribojimus, kurių būtina laikytis nešiojamuoju kompiuteriu naudojantis skrydžio metu.

## <span id="page-9-0"></span>**Nešiojamojo kompiuterio priežiūra**

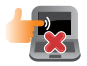

Prieš pradėdami valyti, atjunkite nešiojamąjį kompiuterį nuo elektros tinklo ir išimkite akumuliatoriaus bloka (jeigu taikytina). Valykite švaria, paviršiaus nebraižančios valymo priemonės tirpale sudrėkinta celiuliozine kempinėle arba zomšiniu skudurėliu, užlašinę keletą lašelių vandens. Skysčio perteklių nuo nešiojamojo kompiuterio paviršiaus nušluostykite sausu skudurėliu.

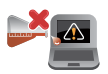

Šio nešiojamojo kompiuterio nevalykite ir šalia jo paviršiaus nenaudokite stirpių tirpiklių, pavyzdžiui, skiediklių, benzino ar kitų cheminių medžiagų.

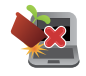

Nedėkite ant nešiojamojo kompiuterio jokių daiktų.

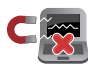

Saugokite nešiojamąjį kompiuterį nuo stiprių magnetinių arba elektros laukų.

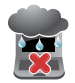

Saugokite nešiojamąjį kompiuterį nuo skysčių, lietaus arba drėgmės poveikio.

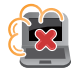

Saugokite nešiojamajį kompiuterį nuo dulkių poveikio.

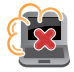

Nenaudokite nešiojamojo kompiuterio esant dujų nuotėkiui.

## <span id="page-10-0"></span>**Tinkamas išmetimas**

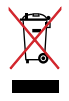

NEMESKITE sugadinto nešiojamo kompiuterio lauk kartu su buitinėmis atliekomis. Šis gaminys buvo sukurtas su galimybe dar kartą tinkamai panaudoti ir perdirbti jo dalis. Perbrauktos šiukšlių dėžės su ratais simbolis informuoja, kad gaminys (elektros, elektronikos įrenginys ir savo sudėtyje gyvsidabrio turintys sagos formos elementai) neturėtų būti išmetamas kartu su buitinėmis atliekomis. Elektronikos produktų utilizacijos klausimais skaiptykite vietinius reglamentus.

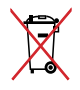

NEMESKITE baterijos lauk kartu su buitinėmis atliekomis. Perbrauktos šiukšlių dėžės su ratais simbolis informuoja, kad baterija neturėtų būti išmetama kartu su buitinėmis atliekomis.

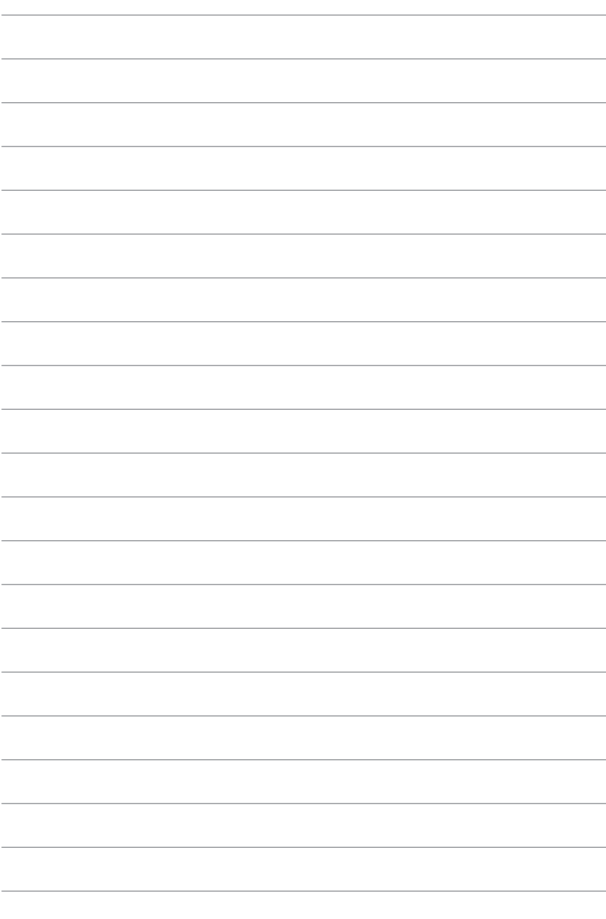

## <span id="page-12-0"></span>*1 skyrius: Aparatinės įrangos sąranka*

## <span id="page-13-0"></span>**Pažintis su nešiojamuoju kompiuteriu**

## **Vaizdas iš viršaus**

**PASTABA:** Klaviatūros išdėstymas gali skirtis priklausomai nuo regiono arba šalies. Nešiojamojo kompiuterio vaizdas taip pat gali skirtis priklausomai nuo kompiuterio modelio.

## **Standartinis modelis**

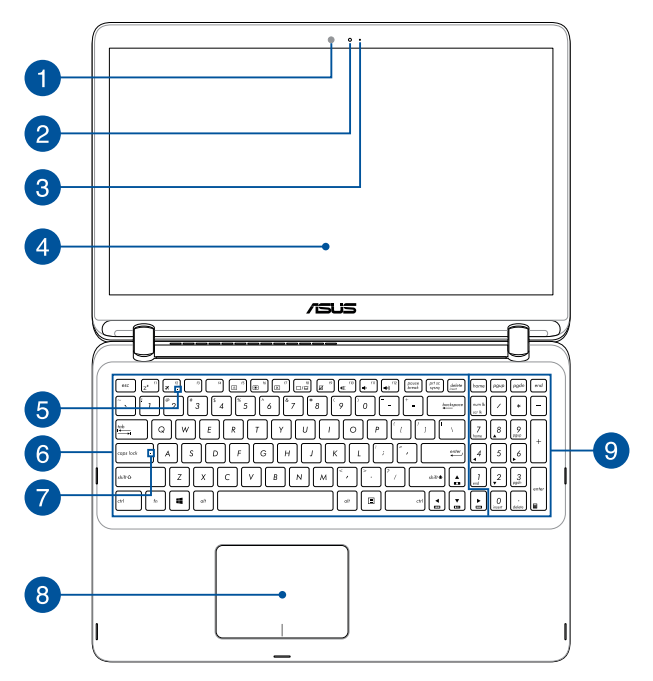

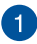

#### **Aplinkos šviesos jutiklis**

Aplinkos šviesos jutiklis nustato, kaip ryškiai apšviesta aplinka. Tai sistemai leidžia automatiškai sureguliuoti ekrano šviesumą pagal aplinkos apšvietimo sąlygas.

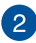

#### **Fotoaparatas**

Šiuo nešiojamajame kompiuteryje įtaisytu fotoaparatu galima daryti nuotraukas ir įrašyti filmus.

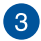

#### **Kameros indikatorius**

Kameros indikatorius rodo, kada naudojama integruota kamera.

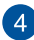

#### **Ekrano plokštė**

Ekrano plokštė užtikrina puikią nuotraukų, vaizdo įrašų ir kitų daugialypės terpės failų peržiūrą nešiojamajame kompiuteryje.

#### **Jutiklinio ekrano plokštė (tik tam tikruose modeliuose)**

Ši didelės raiškos jutiklinio ekrano plokštė užtikrina puikią nuotraukų, vaizdo įrašų ir kitų daugialypės terpės failų peržiūrą nešiojamajame kompiuteryje. Jis taip pat suteikia galimybę nešiojamąjį kompiuterį valdyti liečiamaisiais gestais.

> **PASTABA:** Daugiau informacijos ieškokite šio vadovo skyriuje *Gestai ant jutiklinio ekrano*.

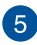

#### **Lėktuvo režimo indikatorius**

Šis indikatorius šviečia, kai aktyvinamas nešiojamojo kompiuterio lėktuvo režimas.

> **PASTABA:** Įjungus **Airplane mode (lėktuvo režimą)** nutraukiami visi belaidžiai ryšiai.

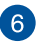

#### **Klaviatūra**

Klaviatūra pasižymi dideliais visavertės klaviatūros klavišais ir puikiu klavišų klampumu patogiam spausdinimui. Joje taip pat yra funkciniai klavišai, kurie užtikrina greitą prieigą prie "Windows®" ir kitų daugialypės terpės funkcijų valdiklių.

> **PASTABA:** Klaviatūros išdėstymas priklauso nuo modelio arba regiono.

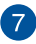

#### **Didžiųjų raidžių fiksavimo kontrolinė lemputė**

Ši kontrolinė lemputė užsidega suaktvinus didžiujų raidžių fiksavimo funkciją. Naudodami didžiųjų raidžių fiksavimo funkciją, nešiojamojo kompiuterio klaviatūra galite spausdinti didžiasias raides.

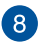

#### **Jutiklinis laukelis**

Jutiklinis laukelis suteikia jums galimybę naršyti ekrane atliekant įvairius gestus ir užtikrina intuityvią vartotojo patirtį. Jis taip pat imituoja įprastos kompiuterio pelės funkcijas.

> **PASTABA:** Išsamiau skaitykite šio vadovo skyriuje *Naudojimasis jutikliniu pultu*.

## $^{\circ}9^{\circ}$

#### **Skaitinė klaviatūra**

Skaitinę klaviatūrą galima naudoti skaitmenims įvesti arba kaip pelės žymeklio kryptinius mugtukus.

> **PASTABA:** Išsamiau skaitykite šio vadovo skyriuje *Skaitinė klaviatūra.*

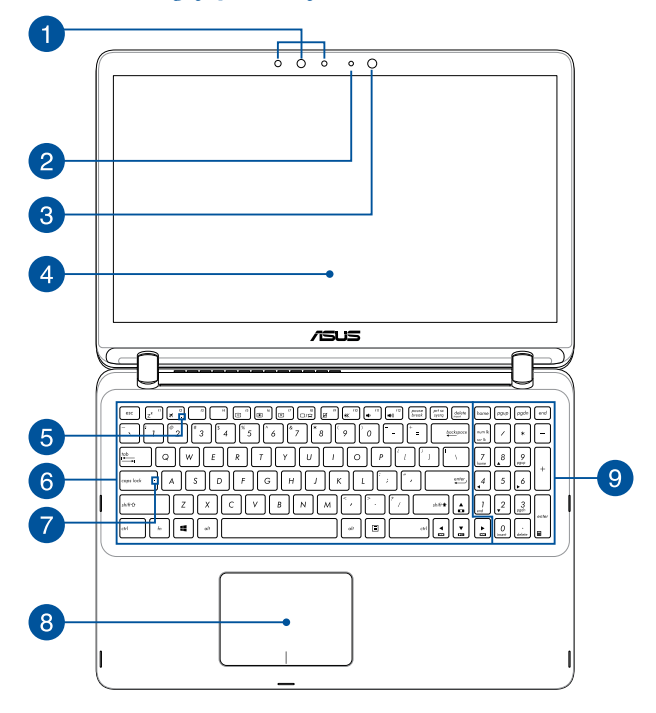

## **Infraraudonųjų spindulių kameros modelis**

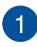

#### **Infraraudonųjų spindulių kamera**

Šia nešiojamajame kompiuteryje įtaisyta kamera galima daryti nuotraukas ir įrašyti filmus. Ši infraraudonųjų spindulių kamera taip pat palaiko "Windows Hello".

#### **PASTABA:**

- Prisijungus naudojant "Windows Hello", sarankos ekranas bus nespalvotas.
- Vykstant duomenų nuskaitymui prieš prisijungimą naudojant "Windows Hello" veido atpažinimo funkciją, mirksi raudonas infraraudonųjų spindulių šviesos diodas.

#### **Kameros indikatorius**

Kameros indikatorius rodo, kada naudojama integruota kamera.

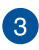

 $^{\prime}$  2

#### **Fotoaparatas**

Šiuo nešiojamajame kompiuteryje įtaisytu fotoaparatu galima daryti nuotraukas ir įrašyti filmus.

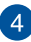

#### **Ekrano plokštė**

Ekrano plokštė užtikrina puikią nuotraukų, vaizdo įrašų ir kitų daugialypės terpės failų peržiūrą nešiojamajame kompiuteryje.

#### **Jutiklinio ekrano plokštė (tik tam tikruose modeliuose)**

Ši didelės raiškos jutiklinio ekrano plokštė užtikrina puikią nuotraukų, vaizdo įrašų ir kitų daugialypės terpės failų peržiūrą nešiojamajame kompiuteryje. Jis taip pat suteikia galimybę nešiojamąjį kompiuterį valdyti liečiamaisiais gestais.

> **PASTABA:** Daugiau informacijos ieškokite šio vadovo skyriuje *Gestai ant jutiklinio ekrano*.

#### **Lėktuvo režimo indikatorius**

Šis indikatorius šviečia, kai aktyvinamas nešiojamojo kompiuterio lėktuvo režimas.

> **PASTABA:** Įjungus **Airplane mode (lėktuvo režimą)** nutraukiami visi belaidžiai ryšiai.

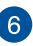

 $\overline{5}$ 

#### **Klaviatūra**

Klaviatūra pasižymi dideliais visavertės klaviatūros klavišais ir puikiu klavišų klampumu patogiam spausdinimui. Joje taip pat yra funkciniai klavišai, kurie užtikrina greitą prieigą prie "Windows®" ir kitų daugialypės terpės funkcijų valdiklių.

> **PASTABA:** Klaviatūros išdėstymas priklauso nuo modelio arba regiono.

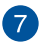

#### **Didžiųjų raidžių fiksavimo kontrolinė lemputė**

Ši kontrolinė lemputė užsidega suaktvinus didžiųjų raidžių fiksavimo funkciją. Naudodami didžiųjų raidžių fiksavimo funkciją, nešiojamojo kompiuterio klaviatūra galite spausdinti didžiasias raides.

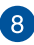

#### **Jutiklinis laukelis**

Jutiklinis laukelis suteikia jums galimybę naršyti ekrane atliekant įvairius gestus ir užtikrina intuityvią vartotojo patirtį. Jis taip pat imituoja įprastos kompiuterio pelės funkcijas.

> **PASTABA:** Išsamiau skaitykite šio vadovo skyriuje *Naudojimasis jutikliniu pultu*.

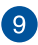

#### **Skaitinė klaviatūra**

Skaitinę klaviatūrą galima naudoti skaitmenims įvesti arba kaip pelės žymeklio kryptinius mugtukus.

> **PASTABA:** Išsamiau skaitykite šio vadovo skyriuje *Skaitinė klaviatūra.*

## <span id="page-21-0"></span>**Apačia**

**PASTABA:** Apatinės pusės vaizdas gali keistis priklausimai nuo modelio.

**ĮSPĖJIMAS!** Naudojant nešiojamąjį kompiuterį arba kraunant jo akumuliatoriaus bloką, kompiuterio apačia gali įšilti ar net įkaisti. Dirbdami su nešiojamuoju kompiuteriu, nedėkite jo ant tokių paviršių, kurie galėtų užblokuoti ventiliacijos angas.

**SVARBU!** Akumuliatoriaus veikimo laikas skiriasi priklausomai nuo nešiojamojo kompiuterio specifikacijų. Akumuliatoriaus bloko ardyti negalima.

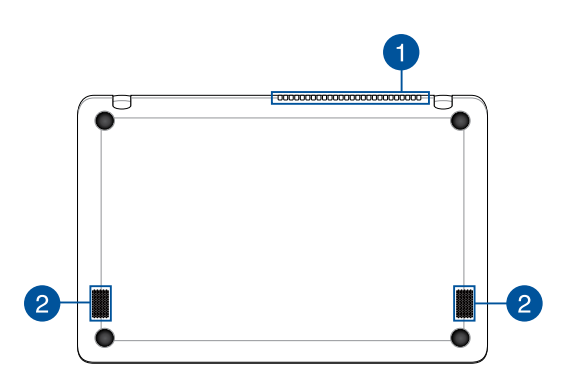

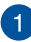

#### **Ventiliacijos angos**

Ventiliacijos angos leidžia vėsiam orui patekti, o šiltam orui išeiti iš nešiojamojo kompiuterio.

> **ĮSPĖJIMAS!** Užtikrinkite, kad popierius, knygos, drabužiai, kabeliai arba kiti daiktai neužstotų jokių ventiliacijos angų, antraip kompiuteris gali perkaisti.

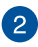

#### **Garsiakalbiai**

Šiame nešiojamajame kompiuteryje įtaisyti garsiakalbiai, todėl garsą girdėsite tiesiai iš kompiuterio. Šio nešiojamojo kompiuterio garso funkcijas kontroliuoja programinė įranga.

## <span id="page-23-0"></span>**Dešinioji pusė**

## **Standartinis modelis**

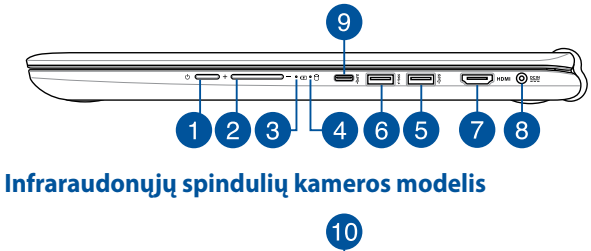

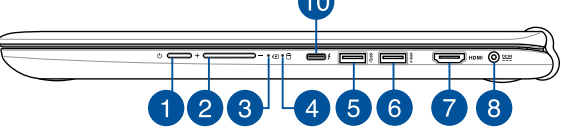

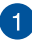

#### **Maitinimo mygtukas**

Paspauskite šį maitinimo mygtuką, jeigu norite įjungti arba išiungti nešiojamajį kompiuterį. Norėdami įjungti nešiojamajį kompiuterį, suaktyvinti jo miego arba užmigdymo režimą, taip pat norėdami pažadinti kompiuterį iš miego arba užmigdymo režimo, paspauskite maitinimo mygtuką.

Jeigu nešiojamasis kompiuteris nereaguoja, paspauskite maitinimo mygtuką ir palaikykite jį nuspaudę bent keturias (4) sekundes, kol nešiojamasis kompiuteris išsijungs.

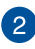

#### **Garsumo mygtukas**

Šiuo mygtuku padidinamas arba sumažinamas nešiojamojo kompiuterio garsumas.

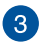

#### **Dvispalvė akumuliatoriaus krovimo kontrolinė lemputė**

Šis dvispalvis šviesos diodas vizualiai parodo akumuliatoriaus įkrovos būseną. Išsamiau žr. šią lentelę:

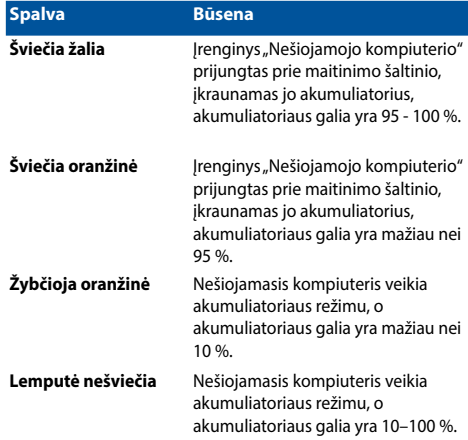

## $\overline{4}$

#### **Duomenų saugojimo disko veikimo kontrolinė lemputė**

Ši kontrolinė lemputė užsidega tada, kai nešiojamasis kompiuteris siekia prieigos prie vidinių duomenų saugojimo diskų.

## **USB 3.0 prievadas**

Šis universalios nuosekliosios magistralės (angl. Universal Serial Bus 3.0 – USB 3.0) prievadas užtikrina 5 Gbit/s duomenų perdavimo spartą ir yra suderinamas su senesne, USB 2.0 versija.

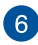

## **USB 3.0 ports ar funkciju USB Charger+**

Šis universalios nuosekliosios magistralės (angl. Universal Serial Bus 3.0 – USB 3.0) prievadas užtikrina 5 Gbit/s duomenų perdavimo spartą ir yra suderinamas su senesne, USB 2.0 versija. Ikona 4 norāda, ka šim portam ir funkcija USB Charger+, kuru izmantojot iespējams ātrāk uzlādēt mobilās ierīces.

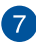

 $\overline{8}$ 

#### **HDMI prievadas**

Šis prievadas skirtas raiškiosios multimedijos sąsajos (angl. High-Definition Multimedia Interface – HDMI) jungčiai; jis suderinamas su HDCP, taigi galima atkurti raiškiųjų DVD, "Blu-ray" ir kitokį apsaugotą turinį.

#### **Maitinimo (DC) įvestis**

Įkiškite pateiktą maitinimo adapterį į šį prievadą, kad būtų kraunamas akumuliatoriaus blokas ir nešiojamajam kompiuteriui būtų tiekiama energija.

> **ĮSPĖJIMAS!** Naudojamas adapteris gali įšilti ir net įkaisti. Neuždenkite adapterio ir, kai jis prijungtas prie energijos šaltinio, laikykite jį atokiai nuo savo kūno.

> **SVARBU!** Naudokite tik pateiktą maitinimo adapterį akumuliatoriaus blokui krauti ir energijai į nešiojamajį kompiuterį tiekti.

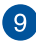

#### **C tipo USB lizdas**

C tipo USB (universaliosios magistralės) jungtis užtikrina iki 5 Gbit/s perdavimo spartą ir yra atgaliniu būdu suderinama su USB 2.0.

> **PASTABA:** Šio lizdo duomenų perdavimo sparta gali skirtis atsižvelgiant į modelį.

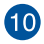

#### **USB C tipo lizdas / prievadas "Thunderbolt 3 combo"**

USB 3,1 (universalios nuosekliosios magistralės 3,1) prievadas užtikrina 10 Gbit/s duomenų perdavimo spartą ir yra suderinamas su senesne USB 2.0 versija. Adapteriu "Thunderbolt 3" prie nešiojamojo kompiuterio prijunkite "DisplayPort", VGA, DVI arba HDMI išorinį ekraną ir naudokitės didelės raiškos ekrano funkcijomis pasitelkdami "Intel® Thunderbolt™" technologiją.

> **PASTABA:** Šio lizdo duomenų perdavimo sparta gali skirtis atsižvelgiant į modelį.

## <span id="page-27-0"></span>**Kairioji pusė**

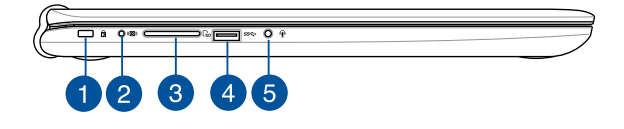

#### **"Kensington®" apsaugos lizdas**

"Kensington®" apsaugos lizdas leidžia apsaugoti nešiojamąjį kompiuteri naudojant su "Kensington®" suderinamus nešiojamojo kompiuterio apsaugos gaminius.

#### **Žemųjų dažnių garsiakalbio lizdo prievadas**   $\boxed{2}$ **(tik tam tikruose modeliuose)**

Žemųjų dažnių garsiakalbio lizdo prievadas naudojamas žemųjų dažnių garsiakalbiui prijungti prie nešiojamojo kompiuterio.

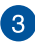

#### **Atminties kortelių skaitytuvas**

Šiame nešiojamajame kompiuteryje integruotas vienas kortelių skaitytuvas, kuris palaiko SD kortelių formatus.

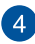

#### **USB 3.0 prievadas**

Šis universalios nuosekliosios magistralės (angl. Universal Serial Bus 3.0 – USB 3.0) prievadas užtikrina 5 Gbit/s duomenų perdavimo spartą ir yra suderinamas su senesne, USB 2.0 versija.

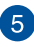

#### **Laisvų rankų įrangos / ausinių / mikrofono lizdas**

Šis prievadas leidžia jums prijungti prie nešiojamojo kompiuterio garsiakalbius su stiprintuvu arba ausines.

Šį prievadą taip pat galite naudoti išoriniam mikrofonui prie savo nešiojamojo kompiuterio prijungti.

## <span id="page-28-0"></span>*2 skyrius: Nešiojamojo kompiuterio naudojimas*

## <span id="page-29-0"></span>**Nuo ko pradėti**

## **Įkraukite nešiojamąjį kompiuterį**

- A. Prijunkite kintamosios srovės adapterį prie 100 V–240 V elektros šaltinio.
- B. Įkiškite nuolatinės srovės jungtį į nešiojamojo kompiuterio maitinimo (nuolatinės srovės) įvesties lizdą.

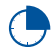

Prieš pirmą kartą naudodami nešiojamąjį kompiuterį akumuliatoriaus režimu, kraukite jį **3 valandas**.

**PASTABA:** Maitinimo adapterio išorė gali skirtis priklausomai nuo modelio ir jūsu regiono.

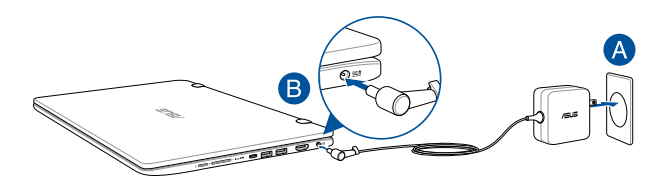

#### **SVARBI INFORMACIJA!**

Informacija apie maitinimo adapterį:

- lvesties įtampa: 100-240 V AC
- lvesties dažnis: 50-60 Hz
- Nominali išvesties srovė: 2,37A (45W) / 3,42A (65W) / 4,74A (90W)
- Nominali išvesties įtampa: 19 V DC

#### **SVARBI INFORMACIJA!**

- Susiraskite nešiojamojo kompiuterio įvesties / išvesties vardinių duomenų lentelę ir patikrinkite, ar jūsų adapterio įvesties / išvesties vardiniai duomenys atitinka nurodytuosius ant kompiuterio. Kai kurie nešiojamieji kompiuteriai gali turėti kelias vardines išvesties sroves, pagrįstas turimu SKU.
- Prieš įjungdami nešiojamąjį kompiuterį pirmą kartą, prieš tai būtinai prijunkite jį prie maitinimo adapterio. Primygtinai rekomenduojame naudoti įžemintą sieninį elektros lizdą, kai nešiojamasis kompiuteris veikia maitinimo adapterio režimu.
- Sieninis elektros lizdas turi būti lengvai pasiekiamas ir netoli kompiuterio.
- Norėdami nešiojamaji kompiuteri atiungti nuo maitinimo iš elektros tinklo, maitinimo laido kištuką ištraukite iš elektros lizdo.

#### **ĮSPĖJIMAS!**

Perskaitykite nešiojamojo kompiuterio akumuliatoriaus tvarkymo apaugos nurodymus.

- Tik igaliotieji ASUS specialistai gali išimti viduje sumontuota akumuliatorių (tik neišimama baterija).
- Šiame prietaise naudojamas akumuliatorius išimtas arba ardomas gali sukelti gaisro pavojų arba nudegimą nuo cheminių medžiagų.
- Savo saugumo sumetimais paisykite įspėjamųjų etikečių.
- Jei akumuliatorius pakeičiamas netinkamo tipo elementu, šis gali sprogti.
- Nemeskite į ugnį.
- Niekada nebandykite sukelti nešiojamojo kompiuterio akumuliatoriaus trumpojo jungimo.
- Niekada nebandykite išardyti arba iš naujo surinkti akumuliatoriaus (tik neišimama baterija).
- Jei pastebėjote pratekėjimą, nebenaudokite.
- Akumuliatorius ir jo dalys turi būti tinkamai išmetami arba perdirbami.
- Akumuliatorių ir kitus smulkius komponentus laikykite atokiai nuo vaikų.

<span id="page-31-0"></span>**Pakelkite ir atidarykite vaizdo plokštę**

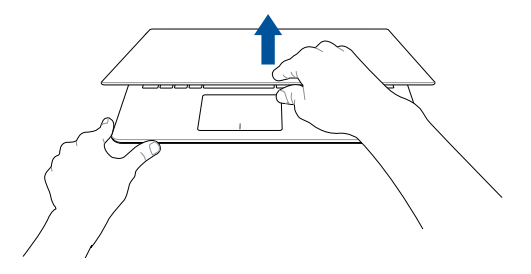

## **Paspauskite maitinimo mygtuką**

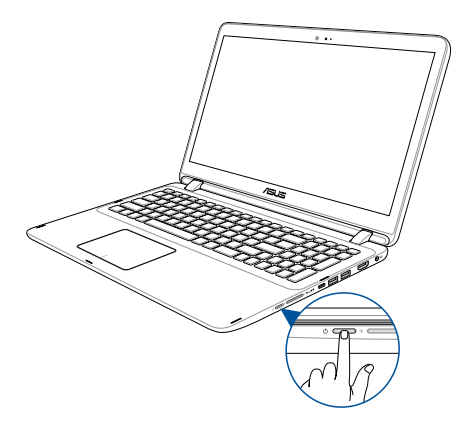

## <span id="page-32-0"></span>**Ant jutiklinio ekrano ir jutiklinio pulto naudojami gestai**

Gestais galima paleisti programas ir gauti prieigą prie nešiojamojo kompiuterio nuostatų. Rankų gestais naudodami jutiklinį ekraną\* ir jutiklinį pultą, žiūrėkite toliau pateiktus pavyzdžius.

#### **PASTABA:**

- Toliau pateiktos ekrano momentinės kopijos yra tik informacinio pobūdžio. Jutiklinio ekrano vaizdas gali skirtis priklausomai nuo modelio.
- Rinktiniuose modeliuose yra jutiklinio ekrano plokštė.

## **Gestai ant jutiklinio ekrano**

Gestais galima paleisti programas ir gauti prieigą prie nešiojamojo kompiuterio nuostatų. Funkcijas galima aktyvinti šiais rankų gestais liečiant nešiojamojo kompiuterio jutiklinį ekraną.

#### **Braukimas pirštu nuo kairiojo pakraščio**

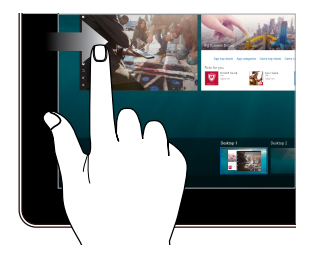

Braukite pirštu nuo ekrano kairiojo pakraščio, kad įjungtumėte **Task (užduočių) juostą.**

#### **Braukimas pirštu nuo dešiniojo pakraščio**

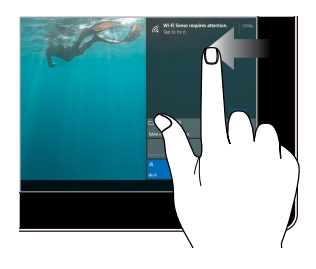

Braukite pirštu nuo ekrano dešiniojo pakraščio, kad įjungtumėte **Action Center (veiklos centrą).**

#### 34 Nešiojamojo kompiuterio elektroninis vadovas

#### **Spustelėjimas/ spustelėjimas du kartus**

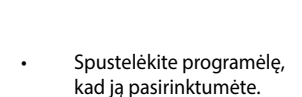

• Spustelėkite du kartus, kad ją paleistumėte.

#### **Spustelėkite ir laikykite**

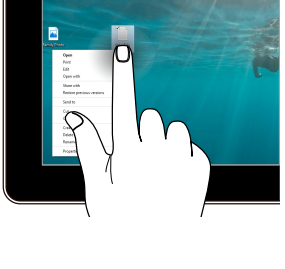

Paspauskite ir palaikykite nuspaudę, kad būtų atidarytas meniu, atidaromas spustelėjus dešinįjį pelės klavišą.

B

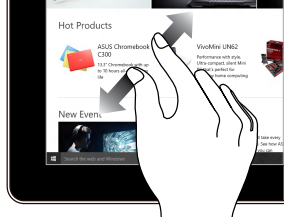

Išskėskite savo du pirštus ant iutiklinio laukelio.

#### **Artinimas Tolinimas**

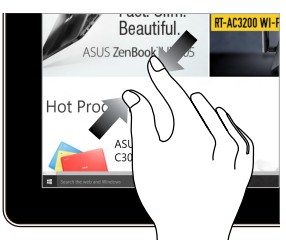

Suglauskite savo du pirštus ant jutiklinio laukelio.

#### **Slinkimas pirštu Nuvilkti**

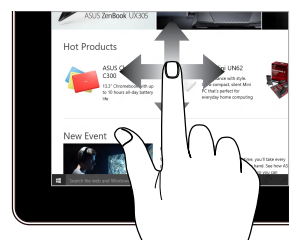

Braukite pirštu, kad slinktumėte aukštyn ir žemyn arba judėtumėte ekranu kairėn arba dešinėn.

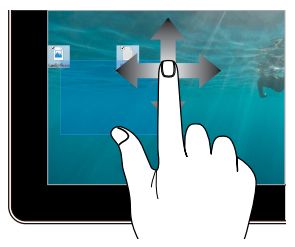

- Vilkite, kad sukurtumėte pasirinkimo langelį aplink kelis elementus.
- Nuvilkite ir paleiskite elementą, kad perkeltumėte jį į naują vietą.

## <span id="page-35-0"></span>**Naudojimasis jutikliniu pultu**

## **Žymeklio judinimas**

Galite paliesti arba spustelėti bet kurią jutiklinio laukelio vietą, kad suaktyvintumėte žymeklį, tada pirštu perbraukti per jutiklinį laukelį, kad ekrane perkeltumėte žymeklį.

#### **Slinkti horizontaliai**

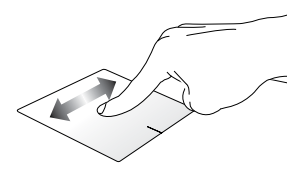

#### **Slinkti vertikaliai**

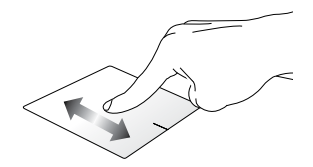

**Slinkti įstrižai**

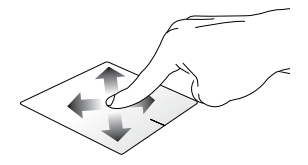
#### **Gestai vienu pirštu**

**Spustelėjimas/ spustelėjimas du kartus**

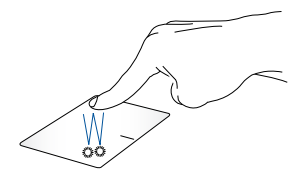

- Spustelėkite programėlę, kad ją pasirinktumėte.
- Spustelėkite du kartus, kad ją paleistumėte.

#### **Nuvilkti ir numesti**

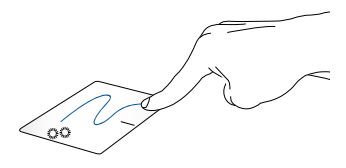

Spustelėkite du kartus pasirinkite elementą, tada slinkite elementą tuo pačiu pirštu, neatitraukdami piršto nuo jutiklinio laukelio. Norėdami numesti elementą į kitą vietą, atitraukite pirštą nuo jutiklinio laukelio.

**Kairysis spustelėjimas Dešiniojo klavišo spustelėjimas**

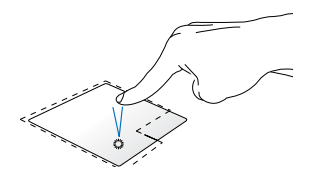

- Spustelėkite programėlę, kad ją pasirinktumėte.
- Du kartus spustelėkite programėlę, kad ją paleistumėte.

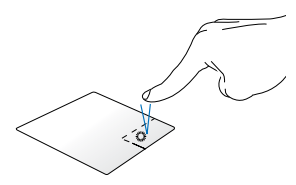

Paspauskite šį mygtuką, kad būtų atidarytas meniu, atidaromas spustelėjus dešiniji pelės klavišą.

**PASTABA:** Brūkšnine linija apibrėžtai plotai vaizduoja jutiklinio laukelio kairiojo ir dešiniojo pelės klavišų veikimo zonas.

#### **Gestai dviem pirštais**

#### **Slinkimas dviem pirštais (aukštyn/žemyn)**

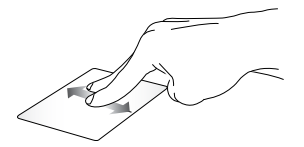

Slinkite du pirštus, kad slinktumėte aukštyn arba žemyn.

**Slinkimas dviem pirštais (kairėn/dešinėn)**

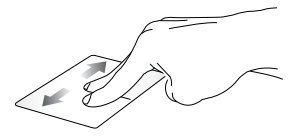

Slinkite du pirštus, kad slinktumėte kairėn arba dešinėn.

**Tolinimas Artinimas**

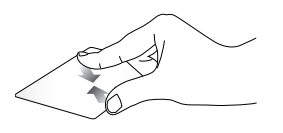

Suglauskite savo du pirštus ant jutiklinio laukelio.

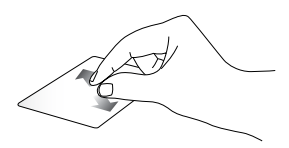

Išskėskite savo du pirštus ant jutiklinio laukelio.

#### **Nuvilkti ir numesti**

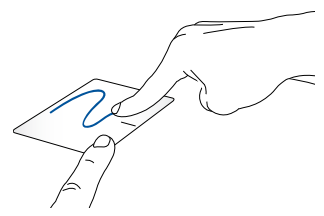

Pasirinkite elementą, tada paspauskite ir laikykite nuspaudę kairįjį mygtuką. Kitu pirštu slinkite jutikliniu pultu, kad vilktumėte elementą, tada atkelkite pirštą nuo mygtuko, kad numestumėte elementą.

### **Klaviatūros naudojimas**

### **Funkciniai klavišai**

Nešiojamojo kompiuterio klaviatūros funkciniais klavišais galima suaktyvinti šias komandas:

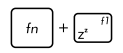

Įjungia nešiojamojo kompiuterio **Sleep mode (miego režimą).**

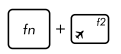

Įjungia ir išjungia **Airplane mode (lėktuvo režimą).**

**PASTABA:** Įjungus **Airplane mode (lėktuvo režimą)** nutraukiami visi belaidžiai ryšiai.

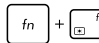

Patamsina ekraną.

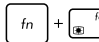

Pašviesina ekraną.

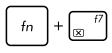

Įjungiama arba išjungiama ekrano plokštė

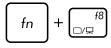

Perjungia ekrano režimą.

**PASTABA:** Įsitikinkite, ar antras ekranas prijungtas prie nešiojamojo kompiuterio.

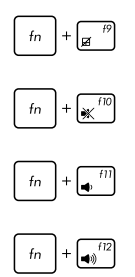

Įjungia arba išjungia jutiklinį laukelį.

liungia arba išiungia garsiakalbi.

Mažina garsiakalbio garso lygį.

Didina garsiakalbio garso lygį.

### **"Windows® 10" klavišai**

Nešiojamojo kompiuterio klaviatūroje esantys du specialūs "Windows<sup>®"</sup> klavišai naudojami taip:

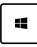

Paleidžia pradžios meniu

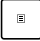

Rodo išskleidžiamąjį meniu

### **Daugialypės terpės valdymo klavišai**

Daugialypės terpės valdymo klavišais galite valdyti daugialypės terpės failus, pavyzdžiui, nešiojamojo kompiuterio leidžiamus garso takelius ir vaizdo įrašus.

Spauskite  $\left| \begin{array}{c} f_n \end{array} \right|$  kartu su nešiojamojo kompiuterio rodyklių klavišais kaip parodyta toliau.

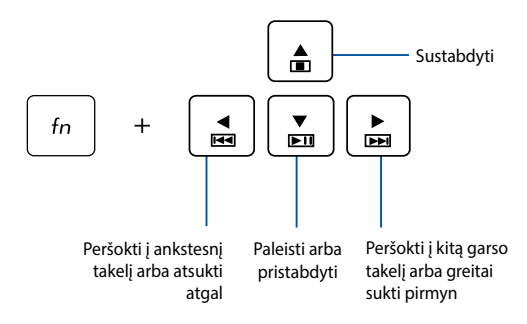

### **Skaitinė klaviatūra**

**PASTABA:** Skaitinės klaviatūros išdėstymas gali skirti priklausomai nuo modelio arba teritorijos, tačiau naudojimo principas lieka tas pats.

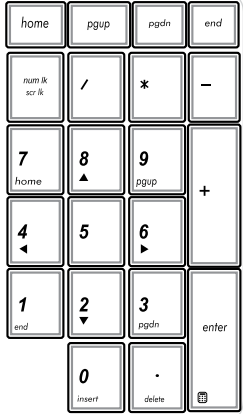

Skaitinė klaviatūra yra rinktiniuose nešiojamųjų kompiuterių modeliuose. Šią klaviatūrą galite naudoti skaitmenims įvesti arba vietoj žymeklio kryptinių klavišų.

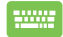

#### Paspauskite,

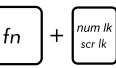

jeigu norite perjungti funkcijas ir klaviatūrą naudoti kaip skaičių klavišus arba kaip žymiklio kryptinius klavišus.

### **Ekrano plokštės sukimas**

Šio nešiojamojo kompiuterio ekrano plokštės padėtį galima reguliuoti 360 laipsnių. Ekrano plokštę galite reguliuoti taip, kaip parodyta apačioje.

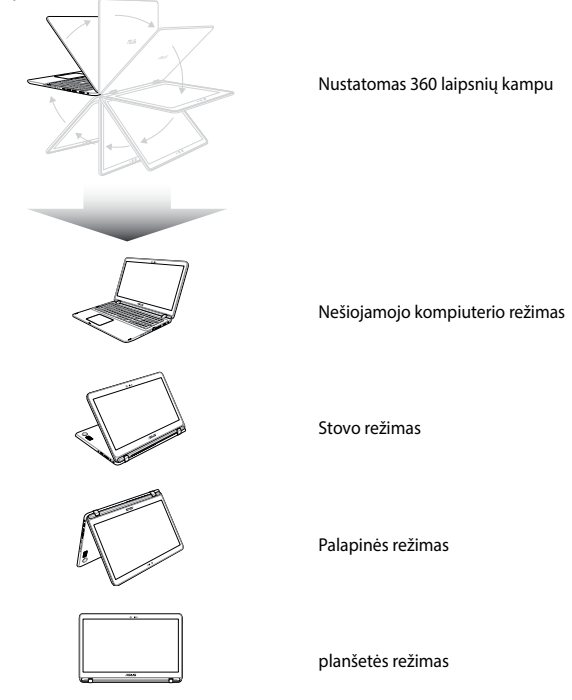

**PASTABA:** ekraną pasukant į stovo, pastatomą arba planšetės režimą, klaviatūra ir jutiklinis laukelis išjungiami.

# *3 skyrius: "Windows® 10" naudojimas*

### **Pirmasis paleidimas**

Pirmą kartą paleidus kompiuterį, rodoma visa eilė langų, nurodančių, kaip sukonfigūruoti bazines "Windows® 10" operacinės sistemos nuostatas.

Norėdami paleisti nešiojamąjį kompiuterį pirmą kartą:

- 1. Paspauskite nešiojamojo kompiuterio maitinimo mygtuką. Palaukite kelias minutes, kol pasirodys sąrankos ekranas.
- 2. Sąrankos ekrane pasirinkite savo regioną ir kalbą, kurią naudosite savo nešiojamajame kompiuteryje.
- 3. Atidžiai perskaitykite teisines licencijos sąlygas. Pasirinkite **I accept (Aš sutinku).**
- 4. Vadovaukitės ekrane pateikiamais nurodymais, kad sukonfigūruotumėte šiuos pagrindinius elementus:
	- Suasmeninimas
	- Prisiiunkite
	- Nuostatos
	- Jūsų paskyra
- 5. Sukonfigūravus pagrindinius elementus, "Windows®" 10 versija pradeda Jūsų programų ir pageidaujamų nuostatų įdiegimą. Vykstant įdiegimo procesui, užtikrinkite, kad Jūsų Nešiojamojo kompiuterio būtų prijungtas prie elektros tinklo.
- 6. Idiegimo procesui pasibaigus rodomas darbalaukis.

**PASTABA:** Ekrano nuotraukos šiame skyriuje pateikiamos tik informaciniais tikslais.

## **Pradžios meniu**

Pradžios meniu yra pagrindiniai vartai į jūsų nešiojamojo kompiuterio programas, "Windows®" programėles, aplankus ir parametrus.

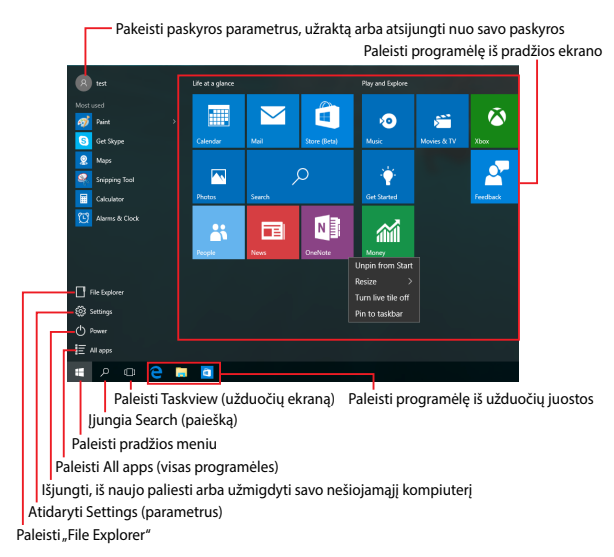

Galite naudotis pradžios meniu toliau nurodytiems įprastiems veiksmams atlikti:

- Paleisti programas arba "Windows®" programėles
- Atidaryti dažniausiai naudojamas programas arba "Windows<sup>®"</sup> programėles
- Nustatyti nešiojamojo kompiuterio parametrus
- Gauti pagalbos, susijusios su "Windows" operacine sistema
- Išjungti savo nešiojamąjį kompiuterį
- Atsijungti nuo "Windows" arba perjungti kito naudotojo paskyrą

#### **Pradžios meniu atidarymas**

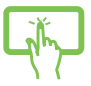

Spustelėkite Start (pradžios) mygtuką **+ + +** esantį

kairiajame apatiniame darbalaukio kampe.

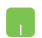

Nustatykite pelės žymeklį ant pradžios mygtuko ,

esančio kairiajame apatiniame darbalaukio kampe, tada spustelėkite jį.

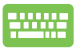

Paspauskite "Windows" logotipo mygtuką

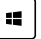

klaviatūroje.

#### **Programų atidarymas iš pradžios meniu**

Pradžios meniu dažniausiai naudojamas jūsų nešiojamajame kompiuteryje įdiegtoms programoms atidaryti.

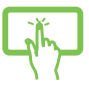

Spustelėkite programą, kurią norite įjungti.

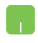

Nustatykite pelės žymeklį ant programos, tada spustelėkite, kad ji būtų jiungta.

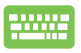

Peržiūrėkite programas, spausdami rodyklių mygtukus.

Spustelėkite  $\left| \begin{array}{c} \end{array} \right|$ , kad ją paleistumėte.

**PASTABA:** Kairiojo ekrano apačioje pasirinkite **All apps (visos programėlės)**, kad būtų abėcėlės tvarka rodomas visas jūsų nešiojamajame kompiuteryje esančių programų ir aplankų sąrašas.

### **"Windows®" taikomosios programos**

Tai pradžios meniu dešiniajame ekrane įkeltos programėlės, kurios yra rodomos programėlių langelių mozaikos formatu greitajai prieigai užtikrinti.

> **PASTABA:** Kai kurioms "Windows<sup>®"</sup> programėlėms visiškai paleisti pirmiausiai reikia prisijungti prie savo "Microsoft" paskyros.

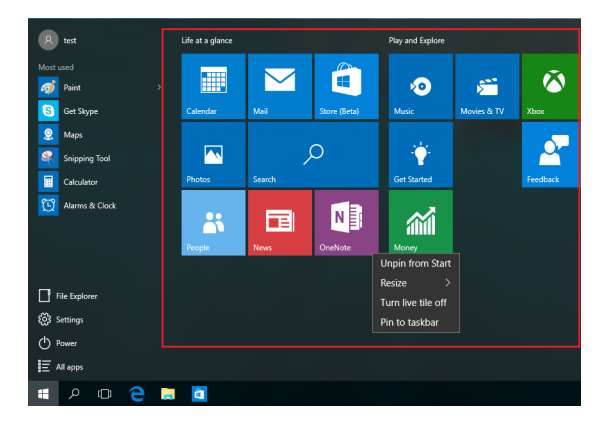

### **"Windows®" programėlių naudojimas**

Naudodami nešiojamojo kompiuterio jutiklinį ekraną, jutiklinį pultą arba klaviatūrą, paleiskite, individualizuokite ir uždarykite programas.

#### **"Windows®" programėlių paleidimas iš pradžios meniu**

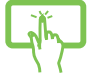

Spustelėkite programėlę, kurią norite paleisti.

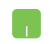

Nustatykite pelės žymeklį ant programėlės, tada spustelėkite, kad ji būtų jiungta.

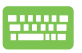

Peržiūrėkite programėles, spausdami rodyklių

mygtukus. Spustelėkite  $\left| \begin{array}{c} \end{array} \right|$ , kad paleistumėte

programėlę.

### **"Windows®" programėlių suasmeninimas**

Programėlių langelius galite perkelti, pakeisti jų dydį, pašalinti juos iš užduočių juostos arba įkelti į užduočių juostą iš pradžios meniu, atlikdami toliau nurodytus veiksmus:

#### **Programėlių perkėlimas**

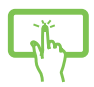

Paspauskite ir palaikykite nuspaudę programėlę, paskui nuvilkite ją į naują vietą.

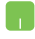

Nustatykite pelės žymeklį ant programėlės, paskui vilkite ją į naują vietą.

#### **Programėlių langelių dydžio keitimas**

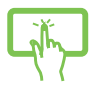

Paspauskite ir palaikykite nuspaudę programėlę, tada  $s$ pustelėkite $\widehat{(\cdots)}$ ir pasirinkite programėlės langelio dvdi.

Nustatykite pelės žymeklį ant programėlės, tada spustelėkite ją dešiniuoju pelės klavišu, paskui spustelėkite **Resize (keisti dydį)** ir pasirinkite programėlės langelio dydį.

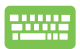

Raskite programėlę, spausdami rodyklių mygtukus. Paspauskite  $\vert \cdot \vert$ , tada pasirinkite **Resize (keisti dydį)** ir pasirinkite programėlės langelio dydį.

#### **Programėlių langelių šalinimas iš pradžios ekrano**

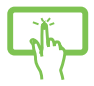

Paspauskite ir palaikykite nuspaudę programėlę, tada spustelėkite piktogramą  $\widehat{\mathcal{R}}$ ).

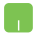

Nustatykite pelės žymeklį ant programėlės, tada spustelėkite ją dešiniuoju pelės klavišu, paskui spustelėkite **Unpin from Start (pašalinti iš pradžios ekrano).**

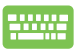

Raskite programėlę, spausdami rodyklių mygtukus.

Paspauskite  $\vert \bullet \vert$ , tada pasirinkite **Unpin from Start** 

**(pašalinti iš pradžios ekrano).**

#### **Programėlių įkėlimas į užduočių juostą**

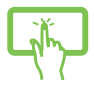

Paspauskite ir palaikykite nuspaudę programėlę, tada spustelėkite **Pin to taskbar (įkelti į užduočių juostą).**

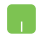

Nustatykite pelės žymeklį ant programėlės, tada spustelėkite ją dešiniuoju pelės klavišu, paskui spustelėkite **Pin to taskbar (įkelti į užduočių juostą).**

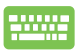

Raskite programėlę, spausdami rodyklių mygtukus. Paspauskite  $\begin{bmatrix} a \\ b \end{bmatrix}$ , tada pasirinkite **Pin to taskbar (jkelti į užduočių juostą).**

#### **Programėlių įkėlimas į pradžios meniu**

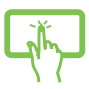

Atidarę **All apps (visos programėlės),** paspauskite ir palaikykite nuspaudę programėlę, kurią norite įtraukti į pradžios meniu, tada spustelėkite **Pin to Start (įkelti į pradžios ekraną).**

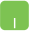

Atidarę **All apps (visos programėlės),** nustatykite pelės žymeklį ant programėlės, kurią norite įtraukti į pradžios meniu, ir spustelėkite ją dešiniuoju pelės klavišu, tada spustelėkite **Pin to Start (įkelti į pradžios ekraną).** 

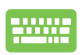

Atidarę **All apps (visos programėlės),** paspauskite

programėlę, kurią norite įtraukti į pradžios meniu,

tada pasirinkite **Pin to Start (įkelti į pradžios ekraną).**

## **Užduočių peržiūra**

Greitai perjunkite atidarytas programėles ir programas, naudodami užduočių peržiūros funkciją; užduočių peržiūrą taip pat galite naudoti darbalaukio ekranams perjungti.

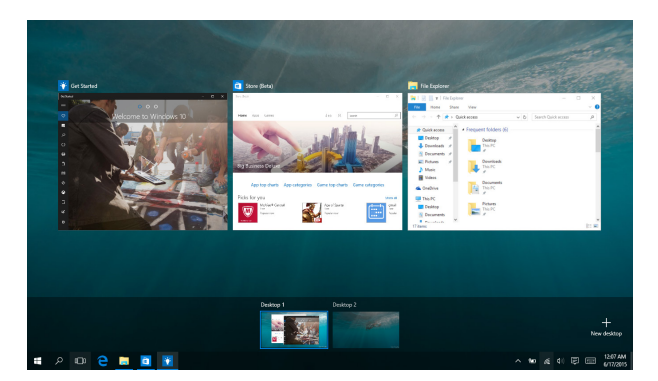

#### **Užduočių peržiūros paleidimas**

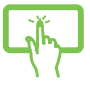

Spustelėkite užduočių juostoje piktogramą **D** arba braukite pirštu nuo ekrano kairiojo krašto.

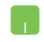

Nustatykite pelės žymeklį ant užduočių juostos piktogramos **in ir spustelėkite ją.** 

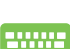

Paspauskite  $\left| \bullet \right| + \left| \bullet \right|$  klaviatūroje.

### **Įterpimo funkcija**

Įterpimo funkcija rodo dvi vienas šalia kitos atidarytas programėles, leisdama jums dirbti arba perjungti abi programėles.

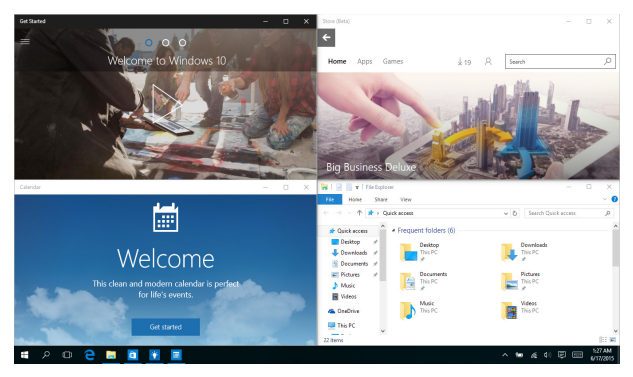

### **Įterpimo taškai**

Galite nuvilkti programėles į šiuos taškus, kad jos būtų įterptos.

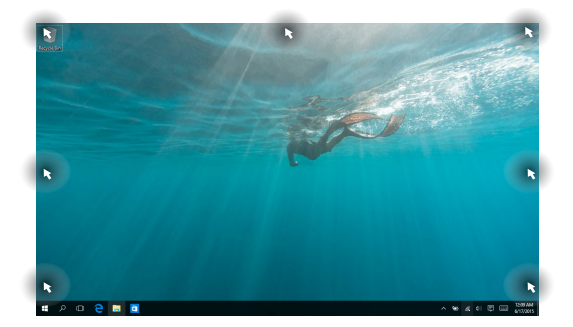

#### **Įterpimo funkcijos naudojimas**

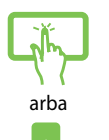

- 1. Jjunkite programėlę, kurią norite įterpti.
- 2. Nuvilkite programėlės pavadinimo juostą į ekrano pakraštį, kad ji būtų įterpta.
- 3. liunkite kita programėle ir pakartokite pirmiau nurodytus veiksmus, kad būtų įterpta kita programėlė.

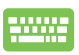

- 1. Jjunkite programėlę, kurią norite įterpti.
- 2. Paspauskite ir palaikykite nuspaudę mygtuką 15. , tada spauskite rodyklių mygtukus, kad nufotografuotumėte programėlę.

3. Jjunkite kitą programėlę ir pakartokite pirmiau

nurodytus veiksmus, kad būtų įterpta kita programėlė.

### **"Action Center"**

"Action Center" surenka visų programėlių pranešimus ir parodo juos vienoje vietoje, kurioje galite į juos reaguoti. Jo apačioje taip pat yra tikrai naudingas skyrius "Quick Actions".

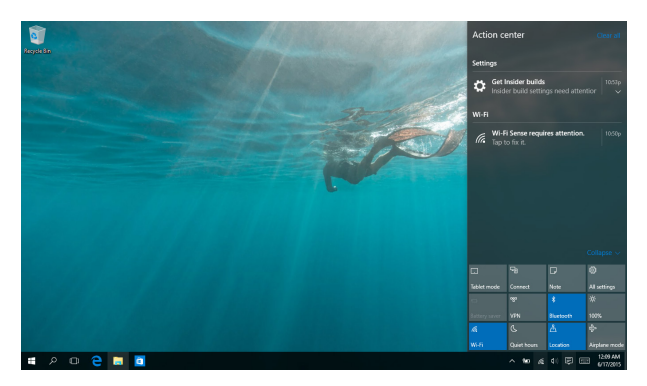

#### **"Action Center" paleidimas**

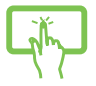

Spustelėkite užduočių juostoje piktogramą **同** arba braukite pirštu nuo ekrano dešiniojo krašto.

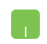

Nustatykite pelės žymeklį ant užduočių juostos piktogramos  $\overline{\mathbf{F}}$  ir spustelėkite ją.

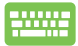

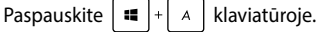

### **Kiti klaviatūros spartieji klavišai**

Naudodami klaviatūrą, taip pat galite naudoti toliau nurodytus sparčiuosius klavišus taikomosioms programoms atidaryti ir naršyti "Windows® 10".

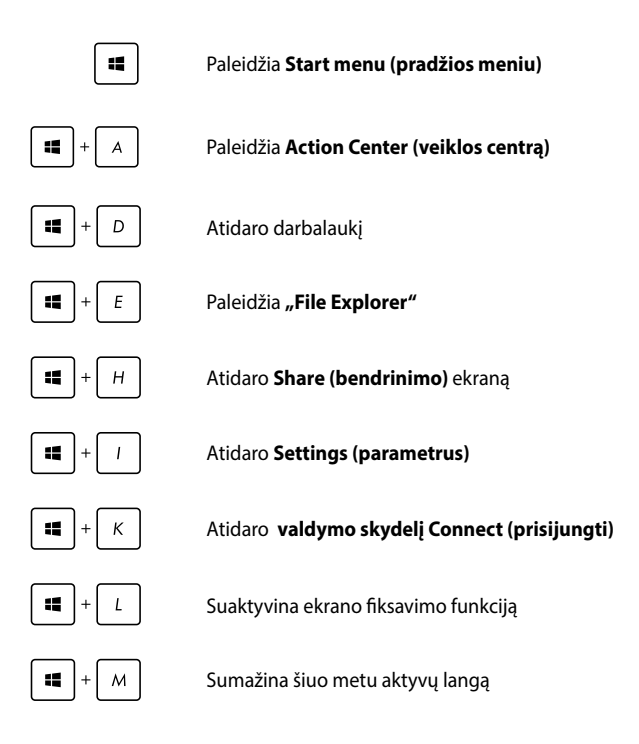

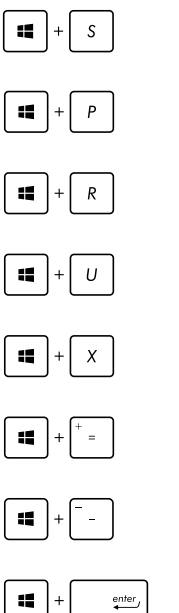

Įjungia **Search (paiešką)**

Atidaro **Project (projekto)** ekraną

Atidaro langelį **Run (Paleisti)**

#### Atidaro **Ease of Access Center (Lengvos prieigos centrą)**

Atidaromas pradžios mygtuko kontekstinis meniu

Įjungia didinimo piktogramą ir priartina ekraną

Atitolina ekraną

Atidaro **Narrator Settings (Pasakotojo nuostatas)**

### **Prisijungimas prie belaidžių tinklų**

### **Wi-Fi**

Nešiojamajam kompiuteriui užmezgus "Wi-Fi" ryšį, galite naudotis el. paštu, naršyti internetą ir dalytis programomis per socialinių tinklų svetaines.

> **SVARBU!** Norėdami jiungti nešiojamojo kompiuterio "Wi-Fi" ryšį, būtinai patikrinkite, ar išjungtas **Airplane mode (Skrydžio režimas)**. Išsamiau skaitykite šio vadovo skyriuje **Airplane mode (Skrydžio režimas)**.

### **"Wi-Fi" prijungimas**

Prijunkite savo nešiojamąjį kompiuterį prie "Wi-Fi" tinklo, atlikę toliau nurodytus veiksmus:

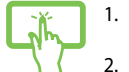

arba

- 1. Užduočių juostoje pasirinkite piktogramą *i.*
- 2. Pasirinkite piktogramą , kad įjungtumėte "Wi-Fi".
- 3. Iš galimų "Wi-Fi" ryšių sąrašo pasirinkite prieigos tašką.
	- 4. Norėdami įjungti tinklo ryšį, spustelėkite **Connect (prisijungti).**

PASTABA: Prieš suaktyvinant "Wi-Fi" ryšį, galite būti paraginti įvesti saugos raktą.

### **"Bluetooth"**

Naudokite "Bluetooth", jeigu norite lengviau dalytis duomenimis belaidžiu ryšiu su kitais prietaisais, turinčiais "Bluetooth" funkciją.

> **SVARBU!** Norėdami jiungti nešiojamojo kompiuterio "Bluetooth" ryšį, būtinai patikrinkite, ar išjungtas **Airplane mode (Skrydžio režimas)**. Išsamiau skaitykite šio vadovo skyriuje **Airplane mode (Skrydžio režimas)**.

#### **Prijungimas prie kitų "Bluetooth" funkciją turinčių prietaisų**

Norėdami dalytis duomenimis, privalote sujungti nešiojamąjį kompiuterį ir kitus "Bluetooth" funkciją turinčius prietaisus. Prijunkite savo prietaisus, atlikdami toliau nurodytus veiksmus:

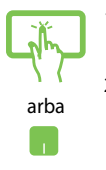

- 1. Atidarę pradžios meniu, pasirinkite **Settings (parametrai)**.
- 2. Pasirinkite **Devices (prietaisai)**, tada pasirinkite **Bluetooth,** kad būtų ieškoma prietaisų su veikiančia "Bluetooth" funkcija.
- 3. Pasirinkite prietaisą iš rodomo sąrašo. Palyginkite nešiojamojo kompiuterio slaptąjį kodą su slaptuoju kodu, išsiųstu į pasirintką prietaisą. Jeigu jie sutampa, spustelėkite **Yes (taip)**, kad sėkmingai sujungtumėte savo nešiojamąjį kompiuterį su tuo prietaisu.

**PASTABA:** Kartais bandant prijungti "Bluetooth" funkcija turinčius prietaisus, galite būti paraginti įvesti slaptąjį nešiojamojo kompiuterio kodą.

### **Skrydžio režimas**

**Airplane mode (Skrydžio režimas)** atjungia belaidžius ryšius, kad skrydžio metu galėtumėte saugiai naudoti savo nešiojamąjį kompiuterį.

> **PASTABA:** Susisiekite su oro linijomis ir sužinokite daugiau apie susijusias siūlomas paslaugas per skrydį ir apribojimus, kurių būtina laikytis nešiojamuoju kompiuteriu naudojantis skrydžio metu.

#### **Skrydžio režimo įjungimas**

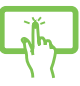

1. Paleidžia **Action Center (veiklos centrą)** iš užduočių juostos.

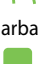

2. Pasirinkite piktogramą kad įjungtumėte Airplane (skrydžio) režimą.

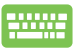

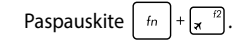

#### **Skrydžio režimo išjungimas**

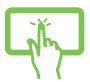

1. Paleidžia **Action Center (veiklos centrą)** iš užduočių juostos.

arba

2. Pasirinkite piktogramą  $\frac{1}{2}$ , kad išjungtumėte Airplane (skrydžio) režimą.

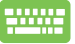

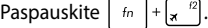

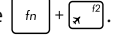

## **Nešiojamojo kompiuterio išjungimas**

Nešiojamąjį kompiuterį išjungsite atlikę vieną iš nurodytų veiksmų:

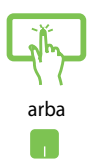

• Atidarykite pradžios meniu, tada pasirinkite > **Shut down (išjungti)**, kad

išiungtumėte įpratų būdų.

• Pridijungimo ekrane pasirinkite > **Shut down (išjungti).**

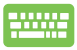

Paspauskite  $|$   $_{\alpha l}$   $|$  +  $\left|$   $^{l4}$  , kad jiungtumėte

"Shut Down Windows" (išiungti "Windows"). Iš išskleidžiamojo sąrašo pasirinkite **Shut Down (išjungti)**, o tada paspauskite **OK (gerai).**

• Jeigu nešiojamasis kompiuteris nereaguoja, paspauskite maitinimo mygtuką ir laikykite paspaudę bent keturias (4) sekundes, kol nešiojamasis kompiuteris išsijungs.

## **Nešiojamojo kompiuterio miego režimo įjungimas**

Norėdami įjungti nešiojamojo kompiuterio miego režimą:

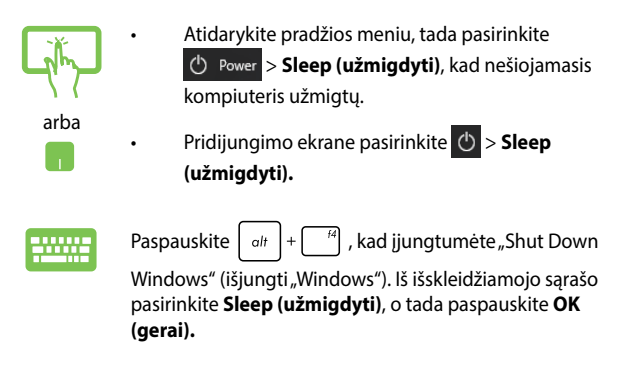

**PASTABA:** Nešiojamojo kompiuterio miego režimą taip pat galite įjungti vieną kartą paspausdami maitinimo mygtuką.

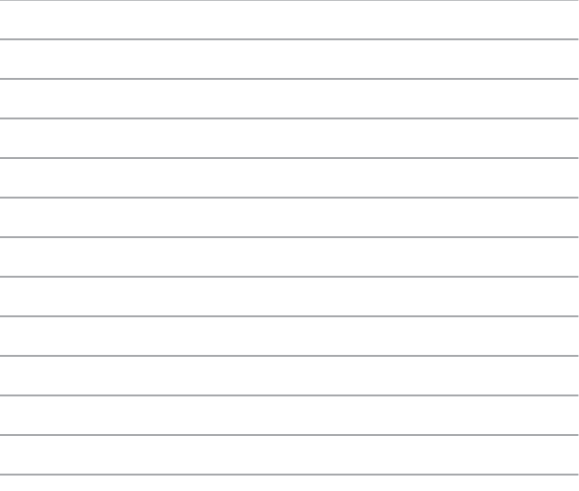

 $\overline{\phantom{a}}$ 

# *4 skyrius: Automatinis tikrinimas įjungus kompiuterį (POST)*

### **Automatinis tikrinimas įjungus kompiuterį (POST)**

Automatinis tikrinimas įjungus kompiuterį (angl. Power-on Selftest – POST) – tai programinės įrangos kontroliuojami diagnostiniai patikrinimai, atliekami jiungus nešiojamajį kompiuterį arba atlikus pakartotinę jo keltį. Programinė įranga, kontroliuojanti POST, yra įdiegta kaip nuolatinė nešiojamojo kompiuterio struktūros dalis.

### **POST naudojimas prieigai prie BIOS ir trikčių diagnostikos**

Atliekant POST procedūrą, galite gauti prieigą prie BIOS nuostatų arba paleisti trikčių diagnostikos parinktis, naudodami funkcinius nešiojamojo kompiuterio klavišus. Išsamiau galite sužinoti perskaitė šią informaciją.

### **BIOS**

Pagrindinė įvesties ir išvesties sistema (angl. Basic Input and Output System – BIOS), saugo sistemos aparatinės įrangos nuostatas, reikiamas nešiojamojo kompiuterio sistemai paleisti.

Numatytosios BIOS nuostatos taikomos daugeliui nešiojamojo kompiuterio sąlygų. Nekeiskite numatytųjų BIOS nuostatų, išskyrus šiomis aplinkybėmis:

- Įkraunant sistemą ekrane rodomas klaidos pranešimas ir reikalaujama, kad jūs paleistumėte BIOS sąranką.
- Jdiegėte naują sistemos sudedamąją dalį, kuriai reikia papildomų BIOS nuostatų arba atnaujinimų.

**ĮSPĖJIMAS:** Naudojant netinkamas BIOS nuostatas, sistema gali tapti nestabili arba nebepasileisti. Primygtinai rekomenduojame BIOS nuostatas keisti tik padedant kvalifikuotam kompiuterių meistrui.

### **Prieiga prie BIOS**

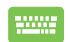

Atlikite pakartotinę nešiojamojo kompiuterio sistemos

keltį, o tada, atliekant POST, paspauskite *.* 

### **BIOS nuostatos**

**PASTABA:** Šiame skirsnyje pateikti BIOS ekranai skirti tik susipažinti. Tikrieji ekranai gali skirtis priklausomai nuo modelių ir teritorijų.

#### **Įkrova**

Šis meniu leidžia nustatyti įkrovos parinkčių prioritetus. Nustatydami įkrovos prioritetus, galite vadovautis šiais veiksmais.

1. **Boot (Paleidimas)** ekrane, pasirinkite **Boot Option #1 (1 paleidimo parinktis)**.

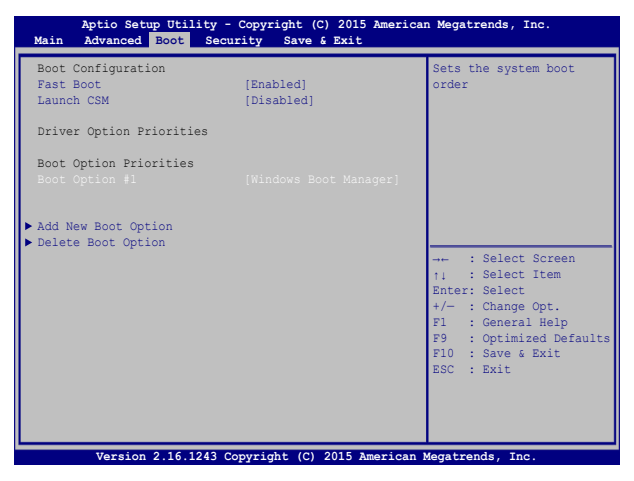

2. Paspauskite klavišą  $\left| \begin{array}{c} \end{array} \right|$  ir įrenginį pasirinkite kaip **Boot** 

**Option #1 (1 paleidimo parinktis)**.

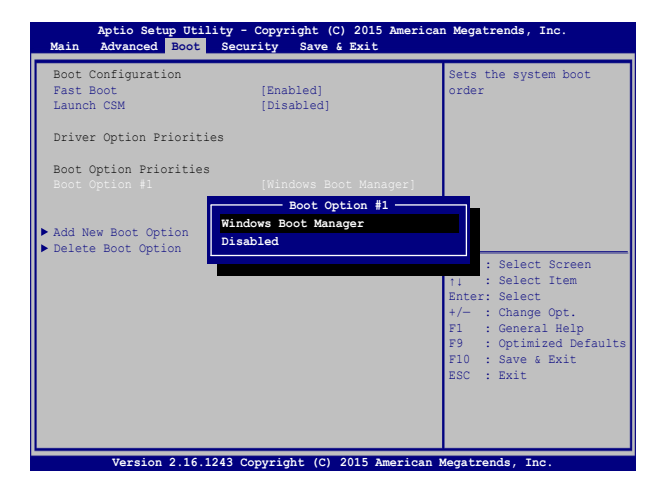

#### **Apsauga**

Šis meniu leidžia jums nustatyti nešiojamojo kompiuterio administratoriaus ir vartotojo slaptažodžius. Jis taip pat leidžia jums kontroliuoti prieigą prie jūsų nešiojamojo kompiuterio standžiojo disko, įvesties/išvesties (I/O) sąsajos ir USB sąsajos.

#### **PASTABA:**

- Jeigu nustatysite **User Password (vartotojo slaptažodį),** privalėsite jį įvesti prieš paleisdami nešiojamojo kompiuterio operacinę sistemą.
- Jeigu nustatysite **Asministrator Password (administratoriaus slaptažodį),** privalėsite jį įvesti prieš atidarydami BIOS.

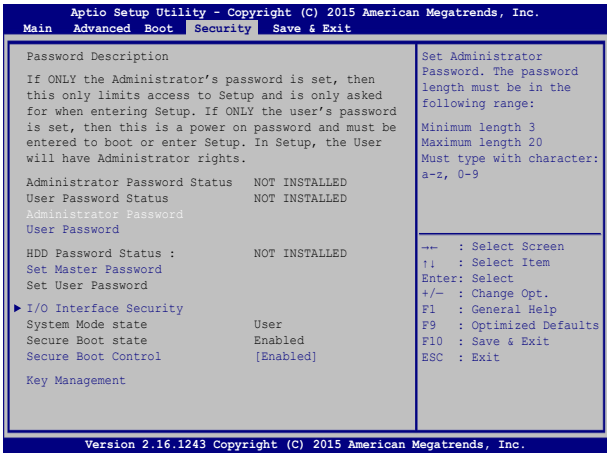

Slaptažodžio nustatymas:

- 1. **Security (Saugumas)** ekrane pasirinkite **Setup Administrator Password (Administratoriaus slaptažodžio nustatymas)** arba **User Password (Naudotojo slaptažodis)**.
- 2. Surinkite slaptažodį ir spauskite .

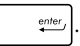

3. Slaptažodžio patvirtinimui surinkite jį pakartotinai ir spauskite enter .

Slaptažodžio trynimas:

- 1. **Security (Saugumas)** ekrane pasirinkite **Setup Administrator Password (Administratoriaus slaptažodžio nustatymas)** arba **User Password (Naudotojo slaptažodis)**.
- 2. Jveskite dabartinį slaptažodį ir paspauskite mygtuką
- 3. Lauką **Create New Password (Sukurti naują slaptažodį)** palikite tuščią ir paspauskite mygtuką .
- 4. Patvirtinimo langelyje pasirinkite **Yes (taip)**, o tada paspauskite .

#### **I/O sąsajos apsauga**

Apsaugos meniu galite gauti prieigą prie I/O sąsajos apsaugos, kad užblokuotumėte arba panaikintumėte tam tikrų nešiojamojo kompiuterio sąsajos funkcijų blokavimą.

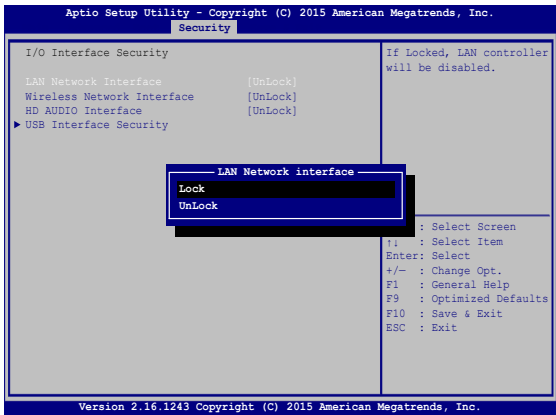

Įv. / išv. sąsajos blokavimas:

- 1. Ekrane **Security (Apsauga)** pasirinkite **I/O Interface Security (Įv. / išv. sąsajos apsauga)**.
- 2. Pasirinkite sąsają, kurią norite blokuoti, ir spustelėkite

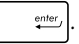

3. Pasirinkite **Lock (blokuoti)**.

#### **USB sąsajos apsauga**

Atidarę meniu I/O Interface Security (įjungimo/išjungimo sąsajos apsauga), taip pat galite gauti prieigą prie USB Interface Security (USB sąsajos apsaugos), kad užblokuotumėte arba panaikintumėte prievadų bei prietaisų blokavimą.

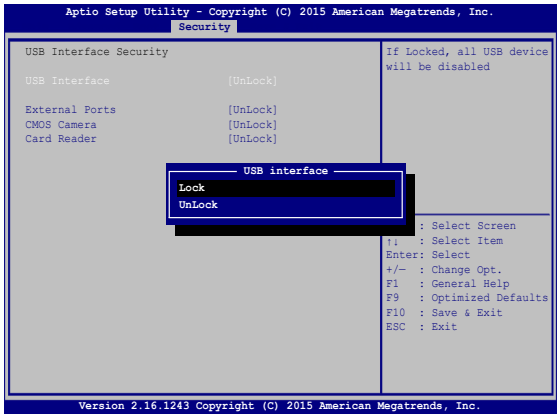

USB sąsajos blokavimas:

- 1. Ekrane **Security (Apsauga)** pasirinkite **I/O Interface Security (Įv. / išv. sąsajos apsauga) > USB Interface Security (USB sąsajos apsauga)**.
- 2. Pasirinkite sąsają, kurią norite blokuoti, ir spustelėkite **Lock (Blokuoti)**.

**PASTABA:** Nustačius **USB Interface (USB sąsajai)** parinkį **Lock (blokuoti)**, taip pat užblokuojami ir paslepiami **External Ports (išoriniai prievadai)** bei kiti prietaisai, kuriems galioja **USB Interface Security (USB sąsajos apsauga)**.
### **Set Master Password (nustatyti pagrindinį slaptažodį)**

Apsaugos meniu galite naudoti parinktį **Set Master Password (nustatyti pagrindinį meniu)**, kad nustatytumėte prieigą prie standžiojo disko įvedant slaptažodį.

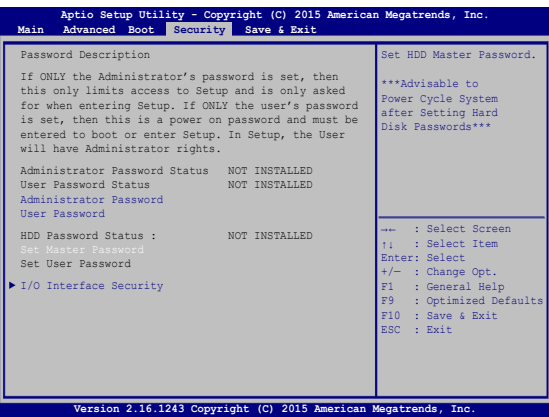

HDD slaptažodžio nustatymas:

- 1. Ekrane **Security (Apsauga)** spustelėkite **Set Master Password (Nustatyti pagrindinį slaptažodį)**.
- 2. Įrašykite slaptažodį ir spustelėkite *.*
- 
- 3. Slaptažodį patvirtinkite dar kartą jį įrašydami ir spustelėkite enter .
- 4. Spustelėkite **Set User Password (Nustatyti naudotojo slaptažodį)** ir pakartokite pirmesnius veiksmus, kad nustatytumėte naudotojo slaptažodį.

### **Išsaugoti ir uždaryti**

Norėdami išsaugoti konfigūracijos nuostatas, prieš uždarydami BIOS, pasirinkite **Save Changes and Exit (išsaugoti pakeitimus ir uždaryti)**.

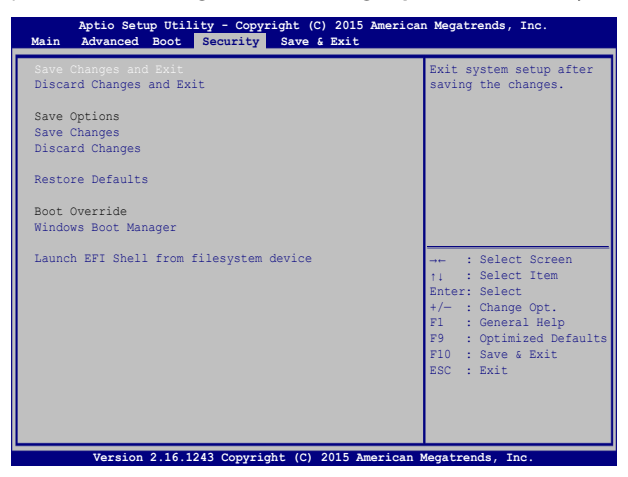

### **BIOS atnaujinimas**

- 1. Sužinokite tikslų nešiojamojo kompiuterio modelį, paskui atsisiuskite iš "ASUS" tinklavietės naujausia jūsų modeliui tinkama BIOS failą.
- 2. Išsaugokite atsisiųsto BIOS failo kopiją išoriniame atminties įrenginyje.
- 3. Prijunkite išorinį atminties įrenginį prie savo nešiojamojo kompiuterio.
- 4. Atlikite pakartotinę nešiojamojo kompiuterio sistemos keltį, o

tada, atliekant POST, paspauskite  $\sqrt{r^2}$ 

tada spauskite | enter

5. Naudodamiesi BIOS nustatymo programa, spustelėkite **Advanced > Start Easy Flash (išplėstinės nuostatos > "Start Easy Flash")**,

**Aptio Setup Utility - Copyright (C) 2015 American Megatrends, Inc. Main Advanced Boot Security Save & Exit Version 2.16.1243 Copyright (C) 2015 American Megatrends, Inc.** Start Easy Flash Internal Pointing Device [Enabled] Wake on Lid Open [Enabled]<br>Power Off Energy Saving [Enabled] Power Off Energy Saving SATA Configuration Graphics Configuration Intel (R) Anti-Theft Technology Corporation USB Configuration Network Stack Press Enter to run the utility to select and update BIOS. →← : Select Screen<br>1↓ : Select Item ↑↓ : Select Item Enter: Select +/— : Change Opt. F1 : General Help F9 : Optimized Defaults F10 : Save & Exit ESC : Exit

6. Suraskite atsisiųstą ir išoriniame atminties įrenginyje išsaugotą

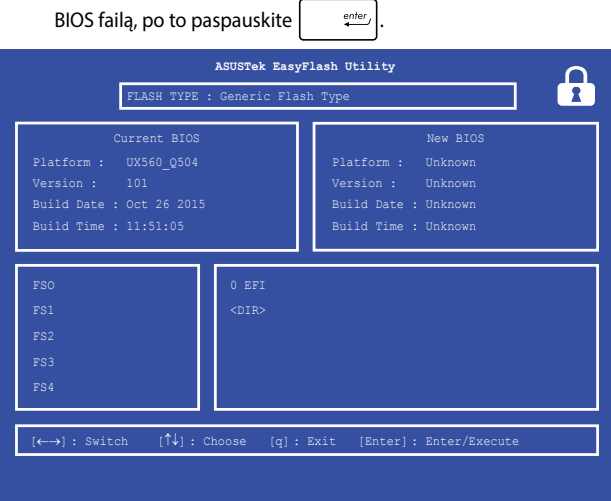

7. Po BIOS atnaujinimo proceso spustelėkite **Exit > Restore Defaults (išeiti > atkurti numatytąsias nuostatas)**, kad būtų atkurtos sistemos numatytosios nuostatos.

# **Sistemos atkūrimas**

Naudojant nešiojamojo kompiuterio sistemos atkūrimo parinktis galima atkurti pradinę sistemos būseną arba tiesiog atnaujinti jos nuostatas, kad ji geriau veiktų.

#### **SVARBU!**

- **•** Prieš pasirinkdami bet kokią nešiojamojo kompiuterio atkūrimo parinktį, sukurkite visų savo duomenų atsarginę kopiją.
- Užsirašykite savo pačių nustatytas svarbias nuostatas, pavyzdžiui tinklo parametrus, vartotojų vardus ir slaptažodžius, kad neprarastumėte duomenų.
- Prieš pradėdami sistemos atkūrimą, būtinai patikrinkite, ar nešiojamasis kompiuteris prijungtas prie elektros tinklo.

"Windows® 10" leidžia pasirinkti bet kurią iš šių atkūrimo parinkčių:

**• Išsaugok mano failus** - ši parinktis leidžia atnaujinti nešiojamojo kompiuterio sistemą neliečiant Jūsų asmeninių failų (nuotraukų, muzikos ir vaizdo irašų, dokumentų) ir programėlių iš "Windows®" saugyklos.

Naudodami šią parinktį, galite atkurti numatytąsias savo nešiojamojo kompiuterio nuostatas ir ištrinti kitas įdiegtas programėles.

- **• Pašalink viską**  ši parinkti atkuria Jūsų nešiojamojo kompiuterio gamyklos nuostatas. Prieš atlikdami šį veiksmą, privalote sukurti visų savo duomenų atsarginę kopiją.
- **• Go back to an earlier build (sugrįžti prie ankstesnės formos)**  Ši parinktis leidžia sugrįžti prie ankstesnės formos. Pasinaudokite šia parinktimi, jeigu ši forma jums neveikia.
- **• "Advanced startup" (išplėstinis paleidimas)**  naudojant šią parinktį galima pasirinkti kitas išplėstines nešiojamojo kompiuterio atkūrimo nuostatas, pavyzdžiui:
	- paleisti nešiojamąjį kompiuterį naudojant USB įrenginį, tinklo ryšį arba "Windows" atkūrimo DVD diska:
	- naudoti **"Troubleshoot" (trikčių šalinimo priemonę)** bet kuriai iš šių išplėstinių atkūrimo parinkčių įjungti: "System Restore" (sistemos atkūrimas), "System Image Recovery" (sistemos vaizod atkūtimas), "Startup Repair" (paleidimo taisymas), "Command Prompt" (raginimai atlikti komandas), "UEFI Firmware Settings" (UEFI programinėsaparatinės įrangos parametrai), "Startup Settings" (paleidimo nuostatos).

### **Atkūrimo parinkties įjungimas**

Jeigu norite gauti prieigą prie savo nešiojamojo kompiuterio atkūrimo parinkčių ir panaudoti bet kurią iš jų, atlikite toliau nurodytus veiksmus.

1. Atidarykite **Settings (parametrus)** ir pasirinkite **Update and security (atnaujinimas ir apsauga)**.

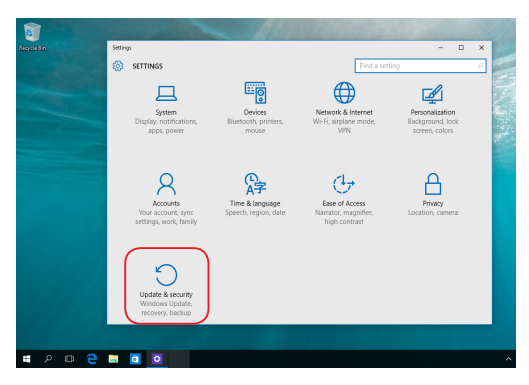

2. Iš parinkčių **"Update and security" (naujinimas ir apsauga)** pasirinkite "Recovery" (atkūrimas), tada pasirinkite norimą atlikti atkūrimo parinktį.

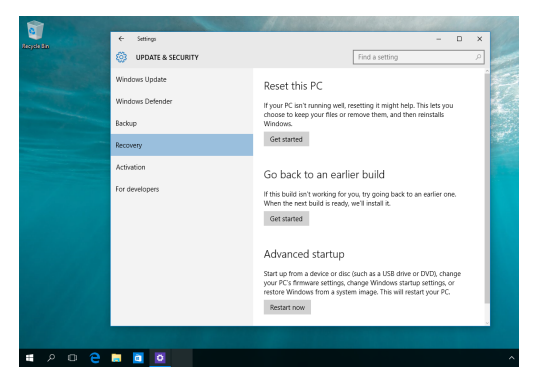

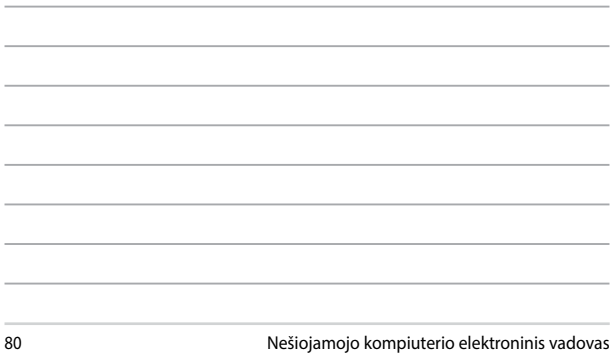

# *Patarimai ir DUK*

# **Naudingi patarimai kaip naudoti nešiojamąjį kompiuterį**

Kad galėtumėte geriau išnaudoti kompiuterį, prižiūrėti jo sistemos veikimą ir užtikrinti, kad visi jūsų duomenys laikomi saugiai, toliau pateikiame naudingų patarimų:

- Nuolat atnaujinkite "Windows<sup>®</sup> 10" sistemą, kad užtikrintumėte, jog jūsų programos būtų apsaugotos naujausiomis saugos nuostatomis.
- Naudokite antivirusinę programą, kad apsaugotumėte duomenis, ir nuolat ja naujinkite.
- Neišjunginėkite kompiuterio priverstinai, nebent nėra kitos galimybės.
- Visada darykite atsargines duomenų kopijas, ir naudokite išorinę atmintinę atsarginėms duomenų kopijoms laikyti.
- Kompiuterio nenaudokite ypač aukštoje temperatūroje. Jei ketinate kompiuterio nenaudoti ilgą laiką (bent mėnesį), rekomenduojame išimti akumuliatorių, jei jis išimamas.
- Prieš kompiuteri nustatydami iš naujo, atjunkite išorinius įrenginius ir įsitikinkite, kad turite:
	- Gaminio operacinės sistemos ir kitų įdiegtų programų raktą;
	- Atsarginius duomenis;
	- Prisijungimo vardą ir slaptažodį;
	- Prisijungimo prie interneto informaciją.

# **DUK apie programinę-aparatinę įrangą**

#### **1. Kai įjungiu nešiojamąjį kompiuterį, ekrane pasirodo juodas arba spalvotas taškas. Ką daryti?**

Nors šie taškai paprastai pasirodo ekrane, sistemai poveikio jie neturi. Jei šis reiškinys kartojasi ir turi įtakos sistemos veikimui, kreipkitės į įgaliotajį ASUS paslaugų centrą.

#### **2. Kompiuterio ekrano spalva ir ryškumas nevienodi. Kaip juos sureguliuoti?**

Ekrano spalvai ir ryškumui įtakos gali turėti dabartinė kompiuterio padėtis ir ekrano atlenkimo kampas. Ryškumas ir spalva taip pat gali priklausyti nuo modelio. Galite naudoti funkcinius klavišus arba operacinės sistemos ekrano nuostatas ekrano išvaizdai reguliuoti.

#### **3. Kaip galėčiau pailginti akumuliatoriaus tarnavimo laiką?**

Galite naudoti bet kurį iš šių patarimų:

- Funkciniais klavišais reguliuoti ekrano ryškumą.
- Jei nenaudojate "Wi-Fi" jungties, įjunkite **Airplane mode (orlaivio) režimą.**
- Atjunkite nenaudojamus USB įrenginius.
- Uždarykite nenaudojamas, ypač daug atminties užimančias, programas.

#### **4. Nedega akumuliatoriaus kontrolinė lemputė. Kas negerai?**

- Patikrinkite, ar gerai prijungti maitinimo adapteris arba akumuliatorius. Galite atiungti maitinimo adapteri arba akumuliatorių, palaukti minutę, paskui vėl prijungti juos prie maitinimo lizdo ir kompiuterio.
- Jei problema liko, pagalbos kreipkitės į vietinį ASUS aptarnavimo centrą.

#### **5. Kodėl neveikia jutiklinis pultas?**

Paspauskite  $\left[ \begin{array}{c} f_n \end{array} \right] + \left[ \overline{g} \right]^n$ , kad aktyvintumėte jutiklinį pultą.

### **6. Kai paleidžiu garso ir vaizdo failus, kodėl negirdžiu garso iš kompiuterio garsiakalbių?**

Galite naudoti bet kurį iš šių patarimų:

- Paspauskite  $\left[ \begin{array}{c} f_n \\ \end{array} \right] + \left[ \begin{array}{c} \overline{f^{1/2}} \\ \end{array} \right]$ , kad jjungtumėte garsiakalbio garsumą.
- Patikrinkite, ar garsiakalbiai nebuvo pritildyti.
- Patikrinkite, ar neprijungtas ausinių kištukas, ir ištraukite jį.

#### **7. Ką daryti, jei pamesčiau kompiuterio maitinimo adapterį arba akumuliatorius nustotų veikti?**

Pagalbos kreipkitės į vietinį ASUS paslaugų centrą.

#### **8. Negaliu tinkamai paspausti kompiuterio klavišų, nes žymiklis visą laiką juda. Ką daryti?**

Patikrinkite, ar, rašant klaviatūra, kas nors atsitiktinai nespaudžia ar neliečia jutiklinio pulto. Jutiklinį pultą galima pasyvinti

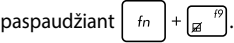

#### **9. Kai spaudžiu klavišus su raidėmis U, I ir O, klaviatūra rodo ne raides, o skaičius. Kaip juos pakeisti?**

Spauskite kompiuterio  $\sqrt{\frac{num}{src}}$  klavišą arba  $\boxed{fn}$  +  $\boxed{\frac{num}{src}}$  (tam

tikruose modeliuose), kad išjungtumėte šią funkciją, ir naudokite minėtus klavišus raidėms įvesti.

# **DUK apie programas**

**1. Kai įjungiu kompiuterį, maitinimo indikatorius užsidega, o disko aktyvumo indikatorius – ne. Taip pat nevyksta ir sistemos įkrova. Kaip pašalinti šį nesklandumą.**

Galite naudoti bet kurį iš šių patarimų:

- Priverstinai išiunkite nešiojamajį kompiuterį, spausdami maitinimo mygtuką bent keturias (4) sekundes. Patikrinkite, ar maitinimo adapteris ir akumuliatorius įdėti tinkamai, paskui jiunkite kompiuteri.
- Jei problema liko, pagalbos kreipkitės į vietinį ASUS aptarnavimo centrą.
- **2. Ką daryti, kai ekrane rodomas šis pranešimas: "Remove disks or other media. Press any key to restart. (Išimkite diską arba kitą laikmeną. Paspauskite bet kurį klavišą, kad paleistumėte iš naujo.)"?**

Galite naudoti bet kurį iš šių patarimų:

- Atjunkite visus USB įrenginius, paskui kompiuterį paleiskite iš naujo.
- Išimkite optiniame diskų įrenginyje paliktus optinius diskus, paskui paleiskite iš naujo.
- Jei nesklandumas liko, kompiuteris gali turėti atminties saugyklos problemą. Pagalbos kreipkitės į vietinį ASUS paslaugų centrą.

### **3. Kompiuterio įkrova vyksta lėčiau nei visada, o operacinė sistema delsia. Kaip tai pataisyti?**

Panaikinkite neseniai įdiegtas arba į operacinės sistemos paketą neįtrauktas programas, paskui sistemą paleiskite iš naujo.

#### **4. Nevyksta kompiuterio įkrova. Kaip tai pataisyti?**

Galite naudoti bet kurį iš šių patarimų:

- Pašalinkite visus prie kompiuterio prijungtus įrenginius, paskui sistemą paleiskite iš naujo.
- Jei problema liko, pagalbos kreipkitės į vietinį ASUS aptarnavimo centrą.

#### **5. Kodėl kompiuteris neatsibunda po miego arba užmigdymo režimo?**

- Reikia paspausti maitinimo mygtuką, kad būtų tęsiama paskutinė darbinė būsena.
- Gali būti, kad kompiuteris visiškai išnaudojo akumuliatoriaus galią. Prijunkite maitinimo adapterį prie kompiuterio ir elektros tinklo, paskui paspauskite maitinimo mygtuką.

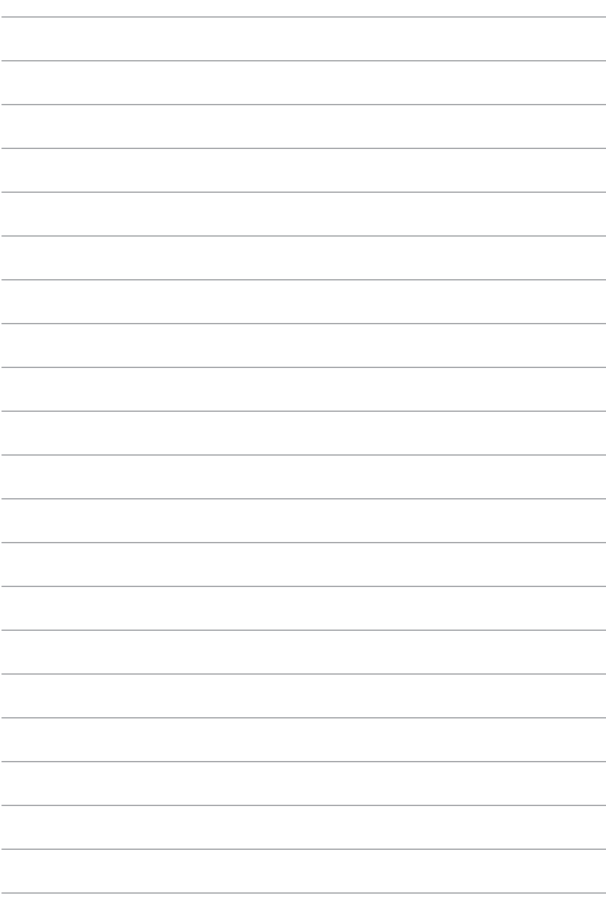

# *Priedai*

### **DVD-ROM diskasukio informacija**

Naudojantis DVD diskų įrenginiu, galima peržiūrėti ir kurti kompaktinius bei DVD diskus. DVD diskų antraštėms peržiūrėti galite įsigyti pasirenkamą DVD diskų peržiūros programinę įrangą.

**PASTABA:** DVD-ROM disko įrenginys yra rinktiniuose modeliuose.

### **Regioninė paleidimo informacija**

DVD flimo paleidimas reikalauja MPEG2 vaizdo šifravimo, skaitmeninio AC3 garso ir CSS apsaugoto turinio šifravimo. CSS (kartais vadinamas kopijavimo apsauga) yra turinio apsaugos schemos pavadinimas, priimtas kino asociacijos siekiant apsaugoti kino turinį nuo nesankcionuoto dauginimo.

Nors CSS licenzijos išdavėjai kelia daug projekto taisyklių reikalavimų, viena aktualiausia taisyklė yra peržiūros apribojimai pagal regionus. Siekiant palengvinti geografiškai paskirstytą filmų leidybą, DVD vaizdo įrašų antraštės yra išleidžiamos specifiniams geografiniams regionams kaip aprašyta skyriuje "Regioniniai apibrėžimai". Autoriaus teisių įstatymas reikalauja, kad visi DVD filmai būtų ribojami konkrečiam regionui (dažniausia užšifruojami pagal regioną, kuriame jais prekiaujama). Nors DVD filmų turinys gali būti leidžiamas keliems regionams, CSS projekto taisyklės reikalauja, kad bet kokia sistema, galinti paleisti CSS užšifruotą turinį, galėtų transliuoti tik vienam regionui skirtus filmus.

**SVARBI INFORMACIJA!** Regioninės nuostatos gali būti keičiamos iki penkių kartų, naudojantis peržiūros programa, tada galima žiūrėti DVD filmus pagal paskutiniuo regiono nuostatą. Regiono kodo keitimas po to pareikalaus atstatyti gamyklines nuostatas, kurios garantiniam aptarnavimui nepriklauso. Jei reikia gamyklinių nuostatų atstatymo, kompiuterio siuntimo ir paties atstatymo išlaidas dengia vartotojas.

### **Regioniniai apibrėžimai**

#### **1 Regionas**

Kanada, JAV, JAV teritorijos

#### **2 Regionas**

Čekija, Egiptas, Suomija, Prancūzija, Vokietija, Persijos įlankos valstybės, Vengrija, Islandija, Iranas, Irakas, Airija, Italija, Japonija, Nyderlandai, Norvegija, Lenkija, Portugalija, Saudo Arabija, Škotija, Pietų Afrika, Ispanija, Švedija, Šveicarija, Sirija, Turkija, JK, Graikija, buvusios Jugoslavijos valdtybės, Slovakija.

#### **3 Regionas**

Birma, Indonezija, Pietų Korėja, Malaizija, Filipinai, Singapūras, Taivanis, Tailandas, Vietnamas

#### **4 Regionas**

Australija, Karibai (Išskyrus JAV teritoriją), Centrinė Amerika, Naujoji Zelandija, Ramiojo vandenyno salos, Pietų Amerika

#### **5 Regionas**

NVS, Indija, Pakistanas, likusi Afrijos dalis, Rusija, Pietų Korėja

#### **6 Regionas**

Kinija

### **"Blue-ray" pastoviosios atminties disko informacija (tik tam tikruose modeliuose)**

Naudojantis "Blu-ray" diskų įrenginiu, galima peržiūrėti raiškiuosius (HD) vaizdo įrašus ir kitus diskų failų formatus, pavyzdžiui, DVD ir kompaktinius diskus.

**PASTABA:** Blue-ray ROM disko įrenginys yra rinktiniuose modeliuose.

### **Regionų apibūdinimas**

#### **A regionas**

Šiaurės, Centrinės ir Pietų Amerikos šalys ir jų teritorijos; Taivanas, Honkongas, Makao, Japonija, Korėja (Šiaurės ir Pietų), Pietryčių Azijos šalys ir jų teritorijos.

#### **B regionas**

Europos, Afrikos ir Pietvakarių Azijos šalys ir jų teritorijos; Australija ir Naujoji Zelandiia.

#### **C regionas**

Centrinės, Pietų Azijos, Rytų Europos šalys ir jų teritorijos; Kinija ir Mongolija.

PASTABA: Daugiau informacijos ieškokite "Blue-ray Disc" svetainėje adresu www.bluraydisc.com/en/Technical/FAQs/Blu-rayDiscforVideo.aspx.

### **Vidiniams modemams taikomų standartų atitiktis**

Nešiojamojo kompiuterio su vidiniu modemu modelis atitinka JATE (Japonija), FCC (JAV, Kanada, Korėja, Taivanas) ir CTR21 standartus. Vidinis modemas patvirtintas pagal Europos Tarybos sprendimą 98/482/EB dėl paneuropinio bendrojo galinių įrenginių prijungimo prie analoginių viešųjų komutuojamų telefono tinklų (angl. PSTN). Tačiau dėl skirtingų, įvairiose šalyse pateikiamų PSTN sąlygų šis patvirtinimas pats savaime nesuteikia besąlygiškos sėkmingo veikimo garantijos kiekviename PSTN tinklo galinio įrenginio taške. Kilus problemų, pirmiausia susisiekite su savo įrenginio tiekėju.

# **Apžvalga**

1998 m. rugpjūčio 4 d. EB oficialiajame leidinyje buvo paskelbtas Europos Tarybos sprendimas dėl CTR 21. CTR 21 taikomas visiems ne balso galiniams įrenginiams su DTMF rinkimo sistemomis, kurie yra skirti prijungti prie PSTN (analoginių viešųjų komutuojamų telefono tinklų).

CTR 21 (Bendrasis techninis reglamentas) dėl galinių įrenginių (išskyrus balso telefonijos pagristų atvejų paslaugas palaikančius galinius įrenginius) prijungimo prie analoginių viešųjų komutuojamų telefono tinklų, kai tinklo adresavimas, jei jis teikiamas, atliekamas dvitone daugiadažne (DTMF) signalizavimo sistema.

### **Tinklo suderinamumo deklaracija**

Pareiškimas, kurį gamintojas privalo pateikti informuotajai institucijai ir pardavėjui: "Ši deklaracija apima tinklus, su kuriais šis įrenginys skirtas dirbti, ir bet kokius nurodytus tinklus, su kuriais šis įrenginys gali turėti bendrų veikimo sunkumų."

Pareiškimas, kurį gamintojas privalo pateikti vartotojui: "Ši deklaracija apima tinklus, su kuriais šis įrenginys skirtas dirbti, ir bet kokius nurodytus tinklus, su kuriais šis įrenginys gali turėti bendrų veikimo sunkumų. Gamintojas pareiškime taip pat aiškiai nurodo atvejus, kai tinklo suderinamumas priklauso nuo fizinių nustatymų ir pakeistų programinės įrangos parametrų. Be to, gamintojas pataria vartotojui, kad šis, norėdamas naudoti šį įrenginį kitame tinkle, susisiektų su pardavėju."

Iki šiol informuotoji institucija CETECOM, naudodama CTR 21, paskelbė keletą paneuropinių patvirtinimų. Rezultatas - sukurti pirmieji Europos modemai, kuriems nereikia kontrolės patvirtinių įvairiose Europos šalyse.

## **Bebalsė įranga**

Tai gali būti atsakikliai ir telefonai su garsiakalbiais, taip pat modemai, fakso aparatai, automatiniai rinkikliai ir avarinių signalų sistemos. Neįtraukiama įranga, kurios galutiniam vartotojui pateikiamos kalbos kokybė yra kontroliuojama reglamentais (pvz., telefonai su telefonų rageliais, o kai kuriose šalyse ir belaidžiai telefonai).

### **Šioje lentelėje pateiktos šalys, kuriose šiuo metu galioja CTR21 standartas.**

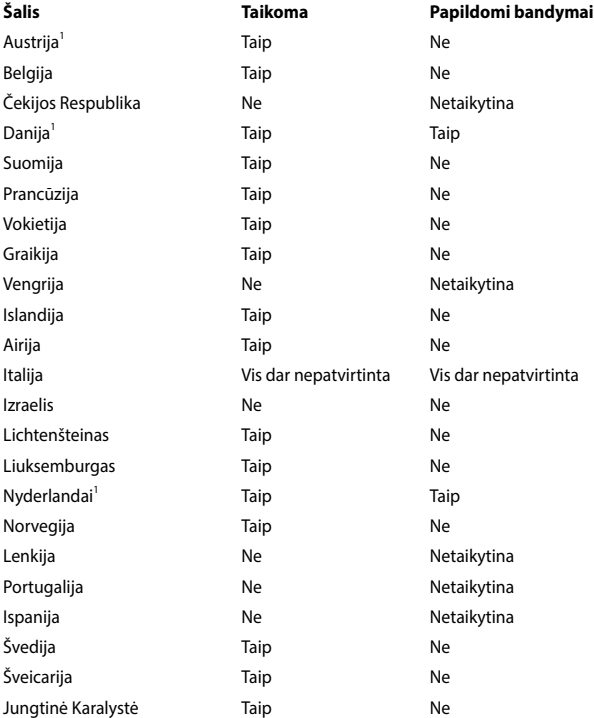

Šie duomenys nukopijuoti iš CETECOM ir pateikti be jokių įsipareigojimų. Šios lentelės naujinimus rasite tinklapyje http://www.cetecom.de/technologies/ctr\_21. html.

1 Nacionaliniai reikalavimai taikomi tik tuo atveju, jeigu įrenginyje gali būti naudojamas impulsinis numerio rinkimas (gamintojai gali pateikti vartotojo vadove, kad įrenginys skirtas tik DTMF impulsų siuntimui, tuomet papildomų bandymų atlikti nereikia).

Nyderlanduose nuosekliajam jungimui ir skambintojo ID įrenginiams būtina atlikti papildomus bandymus.

# **Atitikties deklaracija R&TTE Direktyva (1999/5/EC)**

Toliau nurodyti punktai yra galutinai suformuluoti ir laikomi aktualia ir pakankama informacija R&TTE (radijo ir telekomunikacijų terminalų įranga) direktyvai:

- Pagrindiniai reikalavimai kaip nurodyta [3 punkte]
- Sveikatos ir saugos reikalavimai kaip nurodyta [3.1a punkte]
- Elektros saugos tikrinimas pagal [EN 60950]
- Elektromagnetinio suderinamumo apsaugos reikalavimai kaip nurodyta [3.1b punkte]
- Elektromagnetinio suderinamumo tikrinimas pagal [EN 301 489-1] ir [EN 301 489-17]
- Efektyvus radijo spektro panaudojimas kaip nurodyta [3.2 punkte]
- Radijo patikros komplektai pagal [EN 300 328-2]

### **Federalinės komunikacijų komisijos (FCC) pareiškimas**

Šis įrenginys atitinka FCC taisyklių 15 dalį. Veikimas priklauso nuo šių dviejų sąlygų:

- Šis įrenginys negali sukelti kenksmingų trikdžių ir
- Šis įrenginys turi priimti bet kokius gaunamus trikdžius, tame tarpe ir galinčius sukelti nepageidaujamą veikimą.

Ši įranga buvo patikrinta ir nustatyta, kad ji atitinka B klasės skaitmeniniams įrenginiams taikomas ribas, pagal FCC taisyklių 15 dalį. Šios ribos sukurtos siekiant užtikrinti protingą apsaugą nuo kenksmingų trikdžių diegint gyvenamosiose patalpose. Ši įranga generuoja, naudoja ir gali spinduliuoti radijo dažnių energiją, todėl gali sukelti žalingus radijo ryšiui trikdžius, jei sumontuota ir naudojama ne pagal šį naudojimo vadovą. Tačiau negalime garantuoti, kad trikdžių nepasitaikys priklausomai nuo konkretaus diegimo. Jei ši įranga trikdo radijo ar televizijos signalo gavimą, tai nustatysite įjungdami ir išjungdami įrangą, rekomenduojame pašalinti trikdį vienu iš toliau išvardintų būdų:

- Perorientuokite gavimo anteną arba pakeiskite jos buvimo vietą.
- Padidinkite atstuma tarp įrangos ir imtuvo.
- Įjunkite įrangą į kitą grandinės lizdą nei imtuvas.
- Paprašykite atstovo arba patyrusio radijo / televizijos techniko pagalbos.

**ĮSPĖJIMAS!** Ekranuotų maitinimo kabelių naudojimas yra reikalaujamas sutinkamai su FCC spinduliuotės ribų reikalavimais bei siekiant išvengti šalia esančių radijo ar televizijos signalų trikdžių. Būtina naudoti tik tiekiamą maitinimo kabelį. Naudokite tik ekranuotus kabelius, prie šios įrangos jungdami įvesties/išvesties įrenginius. Įspėjame jus, kad keitimai arba modifikacijos, kurių aiškiai nepatvirtino šalys, atsakingos už atitiktį, gali atšaukti teisę dirbti su įranga.

(Perspausdinta iš Federalinio reglamento kodekso #47, dalis 15.193, 1993. Vašingtonas DC: Federalinio registro biuras, Nacionaliniai archyvas ir Registrų administracija, JAV Valstybinė leidykla.)

### **FCC radijo dažnio (RF) poveikio įspėjimo pareiškimas**

**ĮSPĖJIMAS!** Bet kokie keitimai arba modifikacijos, kurių aiškiai nepatvirtino šalys, atsakingos už atitiktį, gali atšaukti teisę dirbti su įranga. Gamintojas tvirtina, kad šio įrenginio 2.4GHz dažnio kanalai ribojami nuo 1 iki 11 pagal specialią JAV kontroliuojamą mikroprogramą.

Ši įranga atitinka FCC radijo dažnio poveikio ribas, nustatytas nekontroliuojamai aplinkai. Siekiant atitikti FCC radijo dažnio poveikio reikalavimus, signalo perdavimo metu venkite tiesioginio kontakto su perdavimo antena. Galutiniai vartotojai turi vadovautis specialiomis naudojimo instrukcijomis siekiant atitikti radijo dažnio poveikio reikalavimus. Šis įrenginys veikia 5,15–5,25 GHz dažnio diapazone ir skirtas naudoti tik patalpoje. Draudžiama naudoti lauke 5150-5250 MHz diapazone.

### **Informacija apie RD poveikį (SAR)**

Šis įtaisas atitinka vyriausybės reikalavimus dėl radijo bangų poveikio. Šis įtaisas sukurtas ir pagamintas taip, kad neviršytų JAV vyriausybės Federalinės komunikacijų komisijos (FCC) nustatytų radijo dažnių (RD) energijos skleidžiamo poveikio apribojimų.

Poveikio standartas išreiškiamas mato vienetu, vadinamu savitosios sugerties sparta arba SAR. FCC nustatyta SAR riba yra 1,6 W/kg. SAR tikrinimas atliekamas naudojant FCC patvirtintas standartines veikimo padėtis, EUT persiunčiant nurodytu energijos lygiu įvairiais kanalais.

# **Radijo dažnių (RF) poveikio informacija (SAR) - CE**

Šis įrenginys atitinka ES rekomendacijos (1999/519/EB) dėl elektromagnetinių laukų poveikio žmonėms apribojimo siekiant saugoti sveikatą reikalavimus.

Šie apribojimai yra išsamių rekomendacijų dėl žmonių sveikatos apsaugos dalis. Šias rekomendacijas sukūrė ir patikrino nepriklausomos mokslinės organizacijos, kurios nuolat kruopščiai įvertina mokslinius tyrimus. Europos Tarybos rekomenduojamo mobiliųjų įrenginių poveikio apribojimo vienetas vadinamas specifine sugerties sparta (SAR), jos riba yra 2.0 W/kg, vidutiniškai tenkantys 10 gramų kūno audinio. Šis įrenginys atitinka Tarptautinės apsaugos nuo nejonizuojančiosios spinduliuotės komisijos (ICNIRP) reikalavimus.

Buvo patikrintos šio įrenginio veikimo arti kūno savybės, jos atitinka ICNRP poveikio rekomendacijas ir Europos standartus EN 50566 ir EN 62209-2. SAR matuojamas tiesiogiai prie kūno priglaustu prietaisu, tuo pat metu siunčiant didžiausios leidžiamos galios signalą visomis mobiliojo telefono dažnių juostomis.

# **Įspėjimas dėl CE ženklo**

Šis prietaisas atitinka R&TTE direktyvą (1999/5/EB), EMC direktyvą (2004/108/EB) ir žemos įtampos direktyvą (2006/95/EB), kurią išleido Europos Bendrijos Komisija.

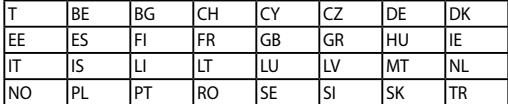

Šalys, kuriose bus prekiaujama šiuo prietaisu:

### **Bevielio veikimo kanalas skirtingiems domenams**

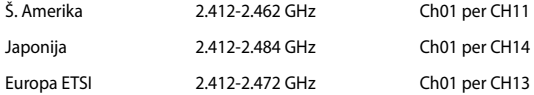

### **Prancūzijos apribotas bevielio dažnio diapazonas**

Kai kuriose Prancūzijos srityse yra ribojamas dažnių diapazonas. Blogiausiu atveju maksimalus aprobuotas galingumas patalpoje yra:

- 10mW visam 2.4 GHz diapazonui (2400 MHz–2483.5 MHz)
- 100mW dažniams tarp 2446.5 MHz ir 2483.5 MHz

**PASTABA:** Kanalai 10 ir 13 imtinai veikia nuo 2446.6 MHz iki 2483.5 MHz diapazone.

Yra keletas galimybių darbui lauke: Privačioje nuosavybėje arba privačioje tarnautojų nuosavybėje įrenginio naudojimas vadovaujasi preliminaria Gynybos ministerijos aprobacijos procedūra esant maksimaliai 100mW aprobuotai galiai 2446.5–2483.5 MHz diapazone. Dirbti lauke viešoje teritorijoje draudžiama.

Toliau nurodytuose regionuose visam 2.4 GHz diapazonui:

- Maksimalus aprobuotas galingumas patalpoje yra 100mW
- Maksimalus aprobuotas galingumas lauke yra 10mW

Regionai, kuriuose 2400–2483.5 MHz diapazono naudojimas yra leistinas su EIRP esant mažesniam nei 100mW galingumui viduje ir mažesniam nei 10mW lauke.

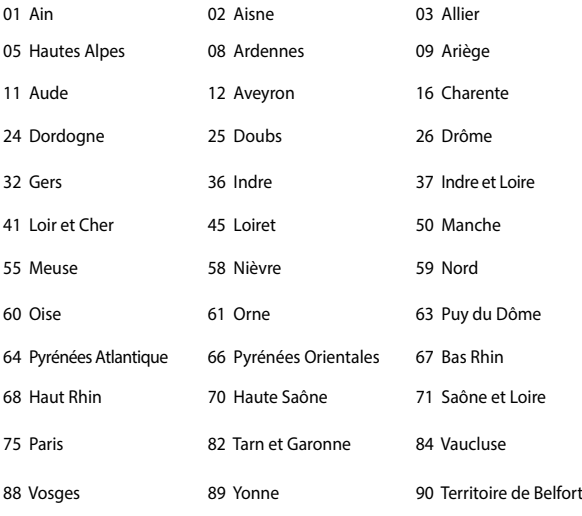

94 Val de Marne

Panašu, kad šis reikalavimas laikui bėgant keičiasi, suteikiant galimybę jums naudoti bevielio LAN plokštę daugiau Prancūzijos regionų. Patikrinkite ART naujausią informaciją (www.arcep.fr).

> **PASTABA:** Jūsų WLAN plokštė perduoda mažesniu nei 100mW, bet didesniu nei 10mW galingumu.

### **UL saugos pranešimai**

Reikalaujama į UL 1459 aprėptį patenkantiems telekomunikacijų (telefoniniams) mechanizmams, kurie bus elektriškai jungiami prie telekomunikacijų tinklo, kurio darbinė įtampa su įžeminimu neviršija 200V piko, 300V nuo piko iki piko amplitudės ir 105Vrms, ir yra montuojami ar naudojami pagal Nacionalinį elektros kodeksą

(NFPA 70).

Naudojant nešiojamojo kompiuterio modemą, visada būtina vadovautis pagrindiniais saugos reikalavimais siekiant sumažinti gaisro, elektros smūgio ir žalos žmonėms riziką, įskaitant:

- Nedirbkite nešiojamuoju kompiuteriu prie vandens, pvz., šalia vonios, vandens rezervuaro, virtuvės kriauklės arba užmerktų skalbinių, drėgname rūsyje ar šalia plaukimo baseino.
- Nedirbkite nešiojamuoju kompiuteriu griaustinio metu. Dėl žaibavimo atsiranda nuotolinio elektros smūgio rizika.
- Nedirbkite nešiojamuoju kompiuteriu, jei patalpoje įvyko dujų nuotėkis.

Reikalaujama UL 1642, apimančio pirmines (be pakartotinio įkrovimo) ir antrines (su pakartotiniu įkrovimu) ličio baterijas, naudojamas kaip gaminio maitinimo šaltinis. Šių baterijų sudėtyje yra metalo ličio arba ličio lydinio, arba ličio jonų, ir jos gali būti sudarytos iš vieno elektrocheminio elemento arba dviejų ar daugiau nuosekliai/paraleliai (ar abu atvejai) sujungtų elementų, kurie paverčia cheminę energiją į elektros energiją dėka negrįžtamosios ar grįžtamosios cheminės reakcijos.

- Nedeginkite nešiojamo kompiuterio baterijos įtaiso, norėdami jį utilizuoti, nes gali kilti sprogimo pavojus. Patikrinkite vietinius reglamentus dėl galimų specialiųjų utilizacijos nuostatų siekdami sumažinti žalos žmogui riziką dėl gaisro ar sprogimo.
- Nenaudokitekitų įrenginių maitinimo adapterių ar baterijų, siekdami sumažinti žalos žmogui riziką dėl gaisro ar sprogimo. Naudokite tik UL sertifikuotus maitinimo adapterius, tiekiamus gamintojo ar aprobuoto pardavėjo.

### **Maitinimo saugos reikalavimas**

Gaminiai, kurių sunaudojama elektros srovė siekia iki 6A ir kurie sveria daugiau nei 3 kg, privalo turėti patvirtintus maitinimo kabelius, aukštesnės kategorijos arba lygius šiems: H05VV-F, 3G, 0.75 $\mathsf{mm}^2$  arba H05VV-F, 2G, 0.75 $\mathsf{mm}^2$ .

# **Įspėjimai dėl TV imtuvo**

Pastaba CATV sistemos montuotojui – Šiuo priminimu norima atkreipti CATV sistemų montuotojų dėmesį į Nacionalinio elektros kodekso 820-93 straipsnius, kuriuose pateikiama informacija, kaip teisingai atlikti įžeminimą, ypač akcentuojant, kad bendraašio kabelio skydas turi būti prijungtas prie pastato įžeminimo sistemos praktiniam pritaikymui reikiamu atstumu iki kabelio įvado taško.

### **REACH**

Sutinkamai su REACH (Chemikalų registracijos, įvertinimo, autorizacijos ir apribojimo) reglamento teisine baze, mūsų gaminio sudėtyje esančios cheminės medžiagos nurodytos ASUS REACH tinklavietėje http://csr.asus.com/english/ REACH.htm.

### **"Macrovision" korporacijos įspėjimas apie produktą**

Šiame gaminyje yra autorių teisių ginama technologija, saugoma JAV patentų ir kitų intelektinės nuosavybės teisių, valdomų "Macrovision" korporacijos ir kitų šių teisių savininkų. Šios autorių teisių ginamos technologijos gali būti naudojamos tik leidus "Macrovision", jos yra skirtos tik namų naudojimui arba tik kitiems ribotiems peržiūros tikslams, nebent būtų gautas *"Macrovision"* leidimas naudoti kitaip. Draudžiamas reversinis keitimas arba išardymas.

### **Saugojimasis nuo žalos klausai**

Norėdami apsisaugoti nuo žalos klausai, ilgai nesiklausykite garsių įrašų.

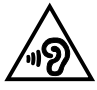

### **Įspėjimas dėl ličio naudojimo Šiaurės šalims (ličio jonų baterijoms)**

CAUTION! Danger of explosion if battery is incorrectly replaced. Replace only with the same or equivalent type recommended by the manufacturer. Dispose of used batteries according to the manufacturer's instructions. (English)

ATTENZIONE! Rischio di esplosione della batteria se sostituita in modo errato. Sostituire la batteria con un una di tipo uguale o equivalente consigliata dalla fabbrica. Non disperdere le batterie nell'ambiente. (Italian)

VORSICHT! Explosionsgefahr bei unsachgemäßen Austausch der Batterie. Ersatz nur durch denselben oder einem vom Hersteller empfohlenem ähnlichen Typ. Entsorgung gebrauchter Batterien nach Angaben des Herstellers. (German)

ADVARSELI! Lithiumbatteri - Eksplosionsfare ved fejlagtig håndtering. Udskiftning må kun ske med batteri af samme fabrikat og type. Levér det brugte batteri tilbage til leverandøren. (Danish)

VARNING! Explosionsfara vid felaktigt batteribyte. Använd samma batterityp eller en ekvivalent typ som rekommenderas av apparattillverkaren. Kassera använt batteri enligt fabrikantens instruktion. (Swedish)

VAROITUS! Paristo voi räjähtää, jos se on virheellisesti asennettu. Vaihda paristo ainoastaan laitevalmistajan sousittelemaan tyyppiin. Hävitä käytetty paristo valmistagan ohjeiden mukaisesti. (Finnish)

ATTENTION! Il y a danger d'explosion s'il y a remplacement incorrect de la batterie. Remplacer uniquement avec une batterie du mêre type ou d'un type équivalent recommandé par le constructeur. Mettre au rebut les batteries usagées conformément aux instructions du fabricant. (French)

ADVARSEL! Eksplosjonsfare ved feilaktig skifte av batteri. Benytt samme batteritype eller en tilsvarende type anbefalt av apparatfabrikanten. Brukte batterier kasseres i henhold til fabrikantens instruksjoner. (Norwegian)

標準品以外の使用は、危険の元になります。交換品を使用する場合、製造者 に指定されるものを使って下さい。製造者の指示に従って処理して下さい。 (Japanese)

ВНИМАНИЕ! При замене аккумулятора на аккумулятор иного типа возможно его возгорание. Утилизируйте аккумулятор в соответствии с инструкциями производителя. (Russian)

### **Optinio diskasukio saugos informacija**

### **Lazerio saugos informacija**

### **Kompaktinių diskų įrenginio saugos įspėjimas 1 KLASĖS LAZERINIS GAMINYS**

**ĮSPĖJIMAS!** Siekiant išvengti optinio įrenginio lazerio poveikio, nebandykite ardyti ar taisyti optinio įrenginio patys. Savo pačių saugumo sumetimais, pagalbos kreipkitės į specialistus.

### **Priežiūros įspėjimo lipdukas**

**ĮSPĖJIMAS!** NEMATOMA LAZERIO SPINDULIUOTĖ ESANT ATIDARYTAM ĮRENGINIUI. NEŽIŪRĖKITE Į SPINDULĮ ARBA ŽIŪRĖKITE TIESIOGIAI NAUDODAMIESI OPTINĖMIS **PRIEMONĖMIS** 

### **CDRH Reglamentai**

JAV Maisto ir vaistų administracijos įrenginių ir radiologijos centras (CDRH) 1976 m. rugpjūčio 2 d. priėmė reglamentus dėl lazerinių gaminių. Šie reglamentai taikomi lazeriniams produktams, pagamintiems nuo 1976 m. rugpjūčio 1 d. Atitiktis būtina Jungtinių valstijų rinkoje siūlomiems gaminiams.

**ĮSPĖJIMAS!** Naudodami valdiklius ar reguliatorius, taip pat atlikdami veiksmus kitaip, negu nurodyta šiame vadove arba lazerinio gaminio montažo vadove, galite patirti pavojingą radiacijos poveikį.

### **Įspėjimas dėl dangos**

**SVARBI INFORMACIJA!** Siekiant suteikti elektros izoliaciją ir užtikrinti elektrinį saugumą, nešiojamojo kompiuterio korpusas padengtas izoliuojančia danga, išskyrus šonus, kuriuose yra IO prievadai.

### **CTR 21 patvirtinimas (nešiojamajam kompiuteriui su įtaisytu modemu)**

#### **Danish**

»Udstvret er i henhold til Rådets beslutning 98/482/EF EU-godkendt til at blive opkoblet på de offentlige telefonnet som enkeltforbundet terminal. På grund af forskelle mellem de offentlige telefonnet i de forskellige lande giver godkendelsen dog ikke i sig selv ubetinget garanti for, at udstyret kan fungere korrekt på samtlige nettermineringspunkter på de offentlige telefonnet.

I tilfælde af problemer bør De i første omgang henvende Dem til leverandøren af udstyret.«

#### **Dutch**

"Dit apparaat is goedgekeurd volgens Beschikking 98/482/EG van de Raad voor de pan-Europese aansluiting van enkelvoudige eindapparatuur op het openbare geschakelde telefoonnetwerk (PSTN). Gezien de verschillen tussen de individuele PSTN's in de verschillende landen, biedt deze goedkeuring op zichzelf geen onvoorwaardelijke garantie voor een succesvolle werking op elk PSTN-netwerkaansluitpunt.

Neem bij problemen in eerste instantie contact op met de leverancier van het apparaat.".

#### **English**

The equipment has been approved in accordance with Council Decision 98/482/EC for pan-European single terminal connection to the public switched telephone network (PSTN). However, due to differences between the individual PSTNs provided in different countries, the approval does not, of itself, give an unconditional assurance of successful operation on every PSTN network termination noint

In the event of problems, you should contact your equipment supplier in the first instance.'

#### **Finnish**

"Tämä laite on hyväksytty neuvoston päätöksen 98/482/EY mukaisesti liitettäväksi yksittäisenä laitteena vleiseen kytkentäiseen puhelinverkkoon (PSTN) EU:n jäsenvaltioissa. Eri maiden vleisten kytkentäisten puhelinverkkojen välillä on kuitenkin eroja, joten hyväksyntä ei sellaisenaan takaa häiriötöntä toimintaa kaikkien vleisten kytkentäisten puhelinverkkoien liityntäpisteissä.

Ongelmien ilmetessä ottakaa viipymättä yhteyttä laitteen toimittajaan."

#### **French**

«Cet équipement a recu l'agrément, conformément à la décision 98/482/CE du Conseil, concernant la connexion paneuropéenne de terminal unique aux réseaux téléphoniques publics commutés (RTPC). Toutefois, comme il existe des différences d'un pays à l'autre entre les RTPC. l'agrément en soi ne constitue pas une garantie absolue de fonctionnement optimal à chaque point de terminaison du réseau RTPC.

En cas de problème, vous devez contacter en premier lieu votre fournisseur.»

#### **German**

"Dieses Gerät wurde gemäß der Entscheidung 98/482/EG des Rates europaweit zur Anschaltung als einzelne Endeinrichtung an das öffentliche Fernsprechnetz zugelassen. Aufgrund der zwischen den öffentlichen Fernsprechnetzen verschiedener Staaten bestehenden Unterschiede stellt diese Zulassung an sich jedoch keine unbedingte Gewähr für einen erfolgreichen Betrieb des Geräts an jedem Netzabschlußpunkt dar.

Falls beim Betrieb Probleme auftreten, sollten Sie sich zunächst an ihren Fachhändler wenden."

#### **Greek**

«Ο εξοπλισμός έγει εγκριθεί για πανευρωπαϊκή σύνδεση μεμονωμέου τερματικού με το δημόσιο τηλεφώνικό δίκτυο μεταγωγής (PSTN), σύμφωνα με την απόφαση 98/482/ΕΚ του Συμβουλίου· ωστόσο, επειδή υπάρχουν διαφορές μεταξύ των επιμέρους PSTN που παρέχονται σε διάφορες χώρες, η έγκριση δεν παρέγει αφ' εαυτής ανεπιφύλακτη εξασφάλιση επιτυχούς λειτουργίας σε κάθε σημείο απόληξης του δικτύου PSTN.

Εάν ανακύψουν προβλήματα, θα πρέπει κατ' αρχάς να απευθύνεστε στον προμηθευτή του εξοπλισμού  $\sigma$  ( $\sigma$ )

#### **Italian**

«La presente apparecchiatura terminale è stata approvata in conformità della decisione 98/482/CE del Consiglio per la connessione paneuropea come terminale singolo ad una rete analogica PSTN. A causa delle differenze tra le reti dei differenti paesi, l'approvazione non garantisce però di per sé il funzionamento corretto in tutti i punti di terminazione di rete PSTN.

In caso di problemi contattare in primo luogo il fornitore del prodotto.»

#### **Portuguese**

«Este equipamento foi aprovado para ligação pan-europeia de um único terminal à rede telefónica pública comutada (RTPC) nos termos da Decisão 98/482/CE. No entanto, devido às diferencas existentes entre as RTPC dos diversos países, a aprovação não garante incondicionalmente, por si só, um funcionamento correcto em todos os pontos terminais da rede da RTPC.

Em caso de problemas, deve entrar-se em contacto, em primeiro lugar, com o fornecedor do equipamento.»

#### **Spanish**

«Este equipo ha sido homologado de conformidad con la Decisión 98/482/CE del Consejo para la conexión paneuropea de un terminal simple a la red telefónica pública conmutada (RTPC). No obstante, a la vista de las diferencias que existen entre las RTPC que se ofrecen en diferentes países, la homologación no constituve por sí sola una garantía incondicional de funcionamiento satisfactorio en todos los puntos de terminación de la red de una RTPC.

En caso de surgir algún problema, procede ponerse en contacto en primer lugar con el proveedor del equipo.».

#### **Swedish**

"Utrustningen har godkänts i enlighet med rådets beslut 98/482/EG för alleuropeisk anslutning som enskild terminal till det allmänt tillgängliga kopplade telenätet (PSTN). På grund av de skillnader som finns mellan telenätet i olika länder utgör godkännandet emellertid inte i sig självt en absolut garanti för att utrustningen kommer att fungera tillfredsställande vid varje telenätsanslutningspunkt.

Om problem uppstår bör ni i första hand kontakta leverantören av utrustningen."

### **ENERGY STAR programos reikalavimus atitinkantis gaminys**

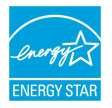

ENERGY STAR yra bendra JAV Aplinkos apsaugos agentūros ir JAV Energetikos departamento programa, padedanti visiems taupyti pinigus ir saugoti aplinką pasitelkiant energiją taupančius gaminius ir veiklą.

Visi ENERGY STAR logotipu pažymėti ASUS gaminiai atitinka programos ENERGY STAR standartus, o energijos taupymo funkcija yra įjungta kaip numatytoji nuostata. Monitorius ir kompiuteris automatiškai perjungiami į laukimo režimą, jeigu per 10 arba 30 minučių vartotojas neatlieka jokio veiksmo. Norėdami pažadinti kompiuterį, spustelėkite pelę arba paspauskite bet kurį klaviatūros klavišą.

Išsamios informacijos apie energijos valdymą ir šio naudą aplinkai rasite apsilankę adresu http://www.energystar.gov/powermanagement. Be to, daugiau informacijos apie bendra ENERGY STAR programa rasite adresu http://www. energystar.gov.

> PASTABA: Funkcija "Energy Star" NEPALAIKOMA gaminiuose, kurie veikia "Freedos" ir "Linux" pagrindu.

### **Pasaulinių aplinkos apsaugos reglamentų atitiktis ir deklaracija**

Kurdama ir gamindama mūsų produktus, bendrovė ASUS laikosi ekologinio projektavimo principų ir užtikrina, kad kiekvienas ASUS gaminio eksploatavimo etapas atitinka pasaulinius aplinkos apsaugos reikalavimus. Be to, laikydamasi reglamentų reikalavimų, ASUS atskleidžia atitinkamą informaciją.

Apsilankę svetainėje adresu http://csr.asus.com/english/Compliance.htm, rasite informaciją, kurią ASUS atskleidžia pagal reglamentų, kuriais ji vadovaujasi, reikalavimus:

**Japonijos JIS-C-0950 medžiagų deklaracijos**

**EU REACH SVHC**

**Korėjos RoHS**

### **ASUS gaminių perdirbimas / Atliekų grąžinimo paslaugos**

ASUS perdirbimo ir atliekų grąžinimo programos išplaukia iš mūsų įsipareigojimo laikytis aukščiausių aplinkos apsaugos standartų. Manome, jog suteikiame jums galimybę atsakingai perdirbti mūsų gaminius, elementus, kitus komponentus, taip pat pakavimo medžiagas. Išsamesnės informacijos apie perdirbimą įvairiuose regionuose rasite apsilankę svetainėje adresu http://csr.asus.com/english/ Takeback.htm.
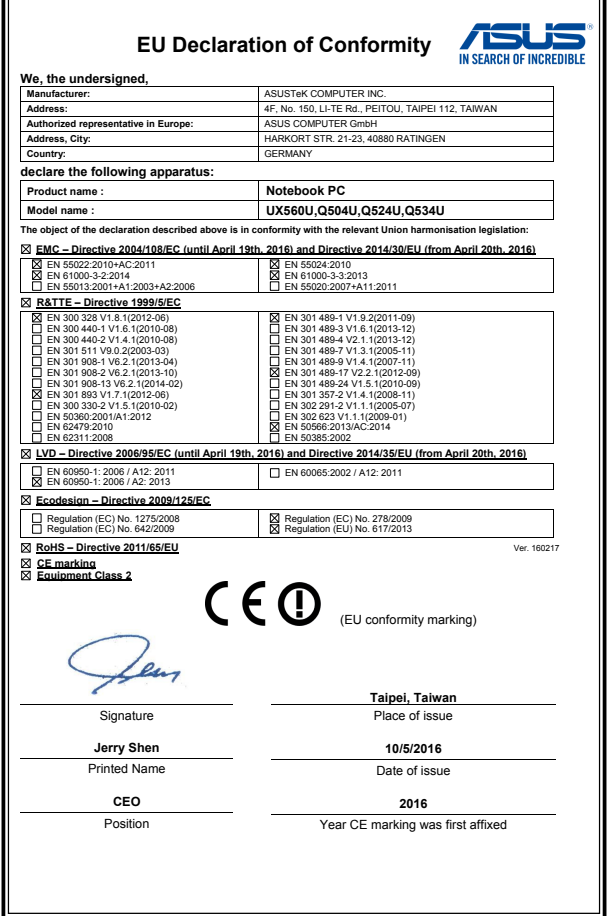

 $=$ 

 $\overline{\mathbf{u}}$ 

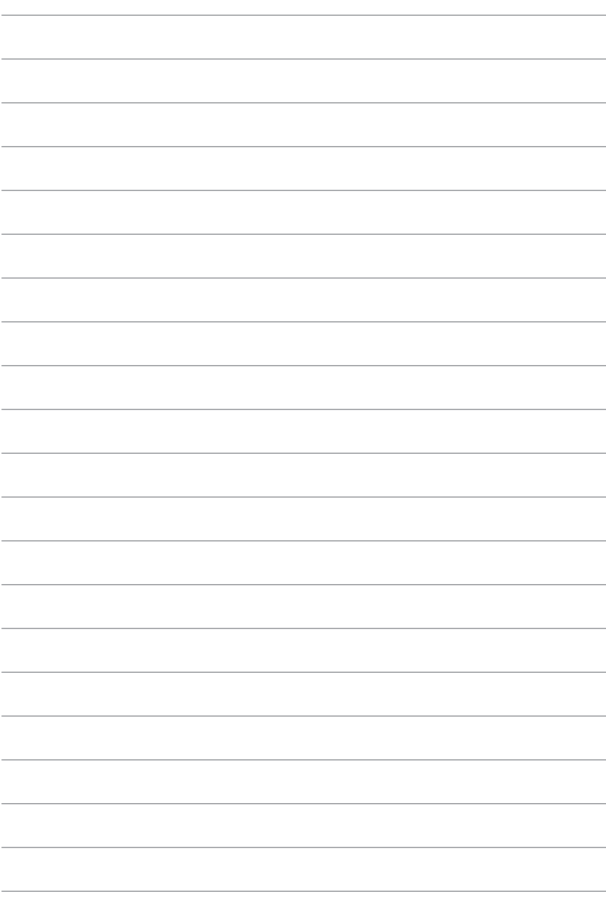